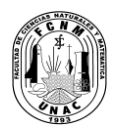

# **UNIVERSIDAD NACIONAL DEL CALLAO FACULTAD DE CIENCIAS NATURALES Y MATEMÁTICA** LABORATORIO DE FÍSICA Y QUÍMICA

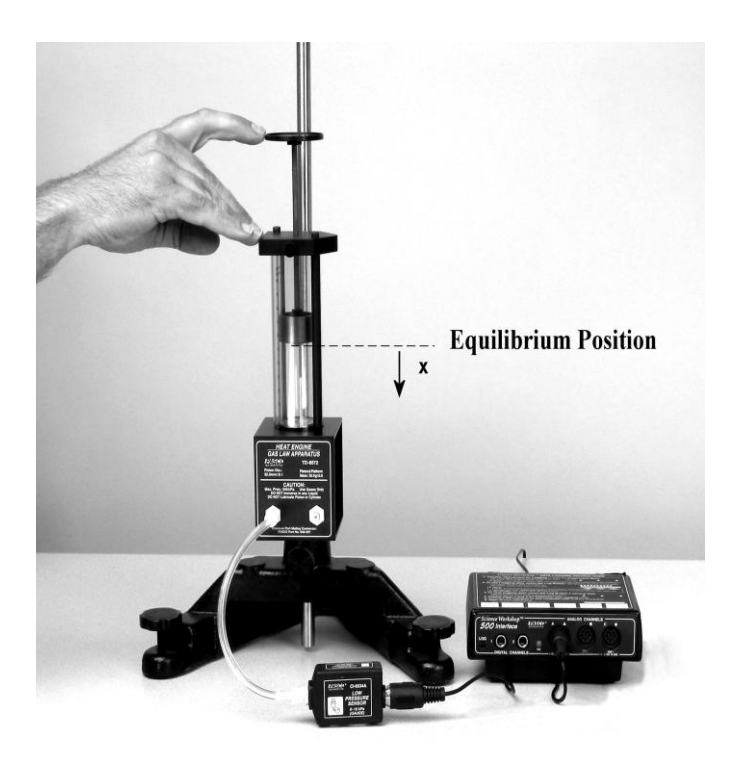

# FÍSICA II

" La Facultad de Ciencias Naturales y Matemática de la UNAC, con una visión dirigida hacia el futuro, se empeña en desarrollar un trabajo tesonero, tendiente a dar su aporte dentro del campo de la matemática, estadística, computación, física, biología y química, tanto en el aspecto de la investigación científica y proyección social, como en la responsabilidad directa de preparar profesionales capaces en función de nuestra sociedad"

# **PRESENTACION**

La Universidad Nacional del Callao , cuenta con moderno equipos para la realización de experimentos , especialmente en laboratorio de Física II, ya que permiten realizar las experiencias de una forma rápida y con mayor exactitud con respecto a los procedimientos convencionales, el número de datos obtenidos es considerable ,tanto así, que es de resaltar también que el tiempo para analizar y discutir el fenómeno en estudio en una sesión de laboratorio es ideal, en consecuencia se puede motivar la creatividad y al análisis crítico.

En la actualidad, estamos inmersos en un mundo de inmensas expectativas científicas y de constantes cambios tecnológicos, en cuyo contexto lo único permanente es el cambio, y donde el futuro del hombre es de creatividad y capacidad de análisis, para sustituir los viejos paradigmas del saber por nuevas concepciones de la realidad y auténticos valores de convivencia humana. Este mundo de cambios tecnológicos pone en evidencia la transformación de una sociedad, dentro de este contexto, la Universidad Nacional del Callao ha de estar integrada a la sociedad aplicando dentro de su proceso de enseñanza-aprendizaje métodos actualizados.

Los diferentes programas curriculares de las Escuelas Académicos Profesionales, contemplan como parte de su formación básica los asignaturas de Física y, estás asignaturas son desarrolladas con sesiones de laboratorio donde se comprueba las leyes Físicas.

Vale mencionar que la metodología de enseñanza de las principios, leyes y conceptos de la Física a través de experiencias de laboratorio es sustancialmente mejorado con este nuevo sistema, para esto se requiere que tanto el docente como el alumno cuente con un conjunto de guías de laboratorio diseñado en base a esos nuevos equipos por lo que en este trabajo presentamos una nueva edición "Guías de Laboratorio de Física II" 2013.

# **CONTENIDO**

- 1. Movimiento Armónico Simple
- 2. Movimiento Armónico Forzado
- 3. Péndulo de Torsión
- 4. Ondas en un hilo
- 5. Modos resonantes en tubos
- 6. Presión Hidrostática
- 7. Principio de Arquímedes
- 8. Expansión Térmica
- 9. Equivalente mecánico del calor
- 10. Equivalente Eléctrico del Calor
- 11. Ley de Boyle
- 12. Razón de calores específicos

## **Experiencia 1: MOVIMIENTO ARMÓNICO SIMPLE**

### **I. INTRODUCCIÓN**

 Un tipo particular de fuerza que actúa sobre un cuerpo adherido a un resorte que se presenta frecuentemente en la práctica, es la fuerza elástica que se origina siempre que se deforme el resorte, cuando desplazado de su posición de equilibrio se observa que efectúa oscilaciones alrededor de su posición de equilibrio; las ecuaciones de movimiento que describe la dinámica del cuerpo es de segundo orden cuya solución es una función senoidal, que en algunos casos se les denomina "armónicos*"*, por ello a este tipo de movimiento vibratorio se llama *"*movimiento armónico".

#### **II. OBJETIVOS**

- Determinar experimentalmente el periodo y la frecuencia de oscilación del sistema.
- Verificar las ecuaciones dinámicas y cinemáticas que rigen el movimiento armónico para el sistema masa-resorte.

### **III. FUNDAMENTO TEÓRICO**

 Hay muchos casos en los cuales el trabajo es realizado por fuerzas que actúan sobre el cuerpo o sistema de interés, cuyo valor cambia durante el desplazamiento; por ejemplo, para estirar un resorte ha de aplicarse una fuerza cada vez mayor conforme aumenta el alargamiento, dicha fuerza es directamente proporcional a la deformación, siempre que esta ultima no sobrepase el limite elástico. Esta propiedad según la historia fue una de las primeras estudiadas cuantitativamente, enunciado y publicado por Robert Hooke en 1678, el cual es conocido hoy como "La Ley de Hooke", que en términos matemáticos predice la relación directa entre la fuerza aplicada al resorte y la deformación producida

$$
F = -kx \tag{1}
$$

Donde, k es la constante elástica del resorte y , x es la elongación del resorte. El signo negativo en el lado derecho de la ecuación (1) se debe a que la fuerza tiende a oponerse al desplazamiento.

#### **Sistema Masa-Resorte**

Consideremos un cuerpo de masa m suspendido de un resorte vertical de masa despreciable, fija en su extremo superior como se ve en la figura (1). Si se le aplica una fuerza al cuerpo desplazándolo una pequeña distancia y luego se le deja en libertad, oscilara a ambos lados de la posición de equilibrio entre las posiciones +A y –A debido a la acción de la fuerza elástica.

Este movimiento se puede denominar armónico, pero cuando se realiza en ausencia de fuerzas de rozamiento, entonces se define como *"*Movimiento Armónico Simple*"* (MAS).

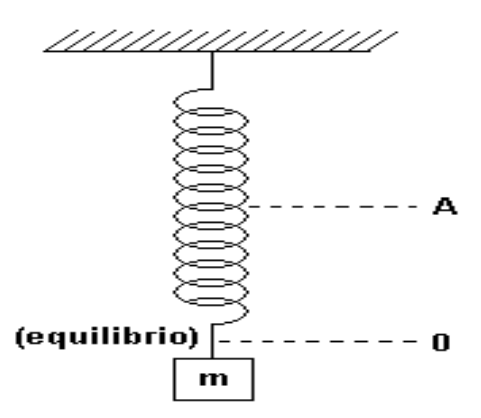

**Figura (1):** Sistema masa-resorte indicando la posición de equilibrio.

Si aplicamos la segunda ley de Newton sobre el lado izquierdo de la ecuación (1), podemos escribir,

$$
\frac{d^2x}{dt^2} + \omega^2 x = 0
$$
 (2)

donde ω, es m  $\omega = \sqrt{\frac{k}{m}}$  y la solución de la ecuación (1)

La solución de la ecuación (2) es dado por:

$$
x = A\cos(\omega t + \delta) \tag{3}
$$

donde , A, es la amplitud de oscilación.

La amplitud representa el *desplazamiento máximo* medido a partir de la posición de equilibrio, siendo las posiciones –A y +A los limites del desplazamiento de la masa. ( $\omega t + \delta$ ) es el *ángulo de fase* y representa el argumento de la función armónica. La variable  $\omega$  es la frecuencia angular y nos proporciona la rapidez con que el ángulo de fase cambia en la unidad de tiempo. La cantidad  $\delta$  se denomina constante de fase ó fase inicial del movimiento, este valor se determina usando las condiciones iniciales del movimiento, es decir el desplazamiento y la velocidad inicial, seleccionando el punto del ciclo a partir del cual se inicia la cuenta del tiempo  $(t = 0)$ . También puede evaluarse cuando se conozca otra información equivalente.

Como el movimiento se repite a intervalos de tiempo iguales, se llama periódico debido a esto se pueden definir algunas cantidades de interés que facilitarán la descripción del fenómeno.

**Frecuencia (** f **),** es el número de oscilaciones completas ó ciclos de movimiento que se producen en la unidad de tiempo, esta relacionado con la frecuencia angular por medio de la relación:

$$
\omega = 2\pi f \tag{4}
$$

**Periodo (** T **),** es el tiempo que emplea el sistema para realizar una oscilación ó un ciclo completo, esta relacionado con f y ω , por medio de la relación:

$$
T = \frac{1}{f} = \frac{2\pi}{\omega} \tag{5}
$$

Las expresiones para la velocidad y aceleración de un cuerpo que se mueve con movimiento armónico simple, pueden ser deducidas a partir de la ecuación (6) usando las relaciones cinemáticas derivadas de la segunda ley de Newton.

### **Velocidad de la partícula (** v **)**

$$
v = -\omega A \operatorname{sen}(t + \delta) \tag{6}
$$

**Aceleración de la partícula (** a **)**

$$
a = -\omega^2 A \cos(\omega t + \delta) \tag{7}
$$

La ecuación (7) nos indica que en el MÁS, la aceleración es siempre proporcional y opuesta al desplazamiento.

Respecto al periodo de oscilación, es posible señalar algo adicional; su relación con la masa y la constante elástica del resorte, la cual puede obtenerse usando la ecuación (5) y la definición de  $\omega$ , que se empleo para llegar a la ecuación (4),dicha relación se escribe de la siguiente forma:

$$
T = 2\pi \sqrt{\frac{m}{k}} \tag{8}
$$

Ahora si la masa M del resorte no es despreciable, pero si pequeña en comparación con la masa del cuerpo suspendido, se demuestra que se puede determinar el periodo de movimiento usando la siguiente ecuación:

$$
T = 2\pi \sqrt{\frac{m + \frac{M}{3}}{k}}
$$
 (9)

donde ,M, es la masa del resorte.

#### **IV. EQUIPOS Y MATERIALES**

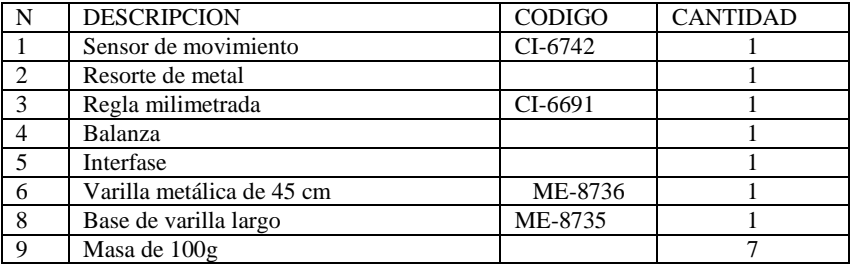

#### **V. PROCEDIMIENTO Y ACTIVIDADES**

a.Verificar la conexión y encendido de la interfase.

- b. Ingresar al programa Data Studio y seleccionar "crear experimento".
- c. Seleccionar el "sensor de movimiento" de la lista de sensores y efectuar la conexión usando los cables para transmisión de datos de acuerdo a lo indicado por Data Studio.
- d. Efectúe la calibración para el sensor de movimiento indicando una frecuencia de muestreo de a 30 Hz.

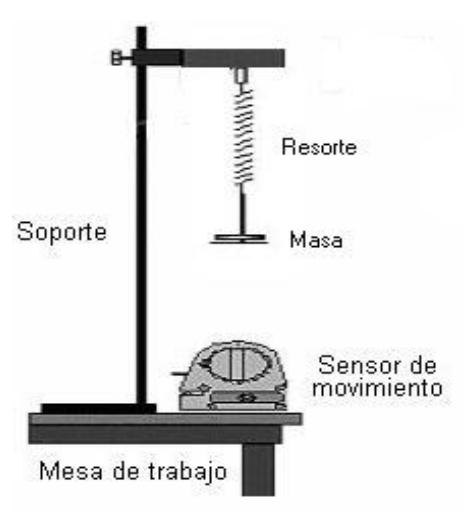

**Figura (2):** Disposición de equipos y

accesorios.

- e. Genere un gráfico para cada uno de los parámetros medidos por el sensor de movimiento (posición, velocidad y aceleración).
- f. Realice el montaje de accesorios y sensores tal como se observa en la figura (2).  **Primera actividad: determinación de la constante de Elasticidad**
	- a. Determine la posición de elongación natural del resorte.
- b. Coloque diferentes masas en el porta pesos, el cual deberá ser pesado previamente.
- c. Determine la elongación en cada caso.
- d. Registre sus datos en las tabla (1).
- e. Repita el proceso para cada masa.
- f. Grafique peso vs. elongación usando Data Studio.
- g. Determine la pendiente y calcule la constante elástica del resorte k.

Tabla (1): Datos registrados

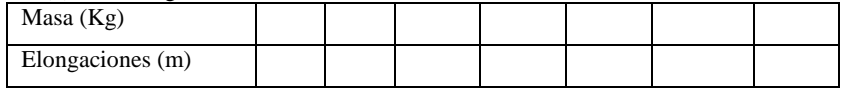

Constante de elasticidad k: \_\_\_\_\_\_  $\pm$  \_\_\_\_\_\_ *m N*

#### **Segunda actividad: determinación del periodo y la frecuencia de oscilación**

- a. Seleccione una masa de 100g, colóquela en el porta pesas de modo que el sistema permita oscilaciones en una sola dirección.
- b. Determine la posición de equilibrio, luego estire ligeramente el resorte y déjelo oscilar, continuación pulse el botón "inicio*"* para registrar las lecturas de posición, velocidad y aceleración respecto al tiempo.
- c. Configure la Calculadora para graficar peso versus elongación y no peso versus posición.
- d. Finalizada la toma de datos después de cinco (5) segundos y haciendo uso de la "herramienta inteligente" sobre las graficas generadas calcule lo siguiente: amplitud de la oscilación, periodo de la oscilación y frecuencia de oscilación.

#### **Observaciones**

- a. Al hacer clic en el botón "inicio", el sensor de movimiento empieza a emitir ondas, este capta la posición de la masa y el respectivo instante de tiempo.
- b. Si las gráficas generadas no son visibles puede mover las escalas de medida.
- c. Las escalas de medida pueden ser modificadas colocando el mouse en un número cualquiera de la escala que usted desea modificar, realizando un arrastre horizontal ó vertical cuando aparezca el indicador.
- d. Si desea mover el plano, coloque el mouse en la posición de cualquier eje y haga un arrastre horizontal ó vertical cuando aparezca el símbolo de forma de mano.
- e. Para construir el diagrama de fase seleccione el gráfico posición vs. tiempo, luego seleccione el gráfico velocidad vs. tiempo y arrástrelo sobre la abscisa t, del gráfico posición vs. tiempo.

### **VI. CUESTIONARIO**

1. ¿Cuál es el valor de la aceleración de un oscilador con amplitud A y frecuencia f cuando su velocidad es máxima?

- 2. ¿Pueden tener el mismo sentido la aceleración y el desplazamiento en un movimiento armónico simple?, ¿la aceleración y la velocidad?, ¿la velocidad y el desplazamiento?, explique.
- 3. ¿De que forma se puede calcular el coeficiente de amortiguamiento? y ¿qué tiempo transcurrirá para que la masa vuelva a su estado de reposo?
- 4. ¿Cómo variaría el coeficiente de amortiguamiento si la amplitud desciende rápidamente con el transcurrir del tiempo? y ¿qué movimiento se realizaría?
- 5. ¿Qué es el decremento logarítmico?, explique.
- 6. ¿En que caso la gráfica posición vs. velocidad puede mostrar una circunferencia?, explique detalladamente.
- 7. ¿El valor de la frecuencia es igual al teórico solo si se toma en cuenta la masa del resorte?.Explique .
- 8. ¿Cuál es la diferencia entre un movimiento oscilatorio y un movimiento periódico?
- 9. ¿Se cumple el principio de conservación de la energía en el sistema masa-resorte?, explique.
- 10. ¿Puede establecerse una analogía entre las ecuaciones del movimiento armónico simple y las del movimiento rectilíneo uniformemente acelerado?, explique.

### **I. INTRODUCCIÓN**

Muchos de los fenómenos físicos que se observan en la naturaleza son explicados a través del concepto de resonancia, en consecuencia es muy importante comprender en que consiste; en Física este concepto es utilizado para explicar la interacción entre sistemas.

#### **II. OBJETIVOS**

- Determinar la frecuencia de resonancia del sistema masa-resorte sometido a una fuerza externa que varia con la frecuencia.
- Medir la máxima amplitud de oscilación del sistema masa-resorte.

### **III. FUNDAMENTO TEÓRICO**

Imagine a un muelle que cuelga verticalmente de un soporte, cuando no hay ninguna masa que cuelgue en el extremo del muelle este tiene una longitud L llamada longitud de equilibrio, luego cuando se añade una masa al muelle su longitud se incrementa en  $\Delta L$ , la posición de equilibrio de la masa ahora es una distancia  $L + \Delta L$ , medida desde el soporte del muelle. ¿Qué ocurre si se tira de la masa hacia abajo una pequeña distancia desde la posición de equilibrio? El muelle ejerce una fuerza recuperadora  $F = -kx$ , donde x es la distancia que se ha estirado el muelle y k es la constante elástica del resorte, el signo negativo indica que la fuerza apunta es en sentido contrario al desplazamiento de la masa, la fuerza recuperadora hace que la masa oscile arriba y abajo. El periodo de oscilación para el movimiento armónico simple depende de la masa y de la constante del muelle, tal como se muestra en la siguiente ecuación:

$$
T = 2\pi \sqrt{\frac{m}{k}} \qquad , \qquad (1)
$$

k es la constante elástica del resorte, m es la masa suspendida.

Si el sistema masa-resorte se le aplica una fuerza oscilatoria externa de diferente frecuencias, r , próxima a la frecuencia natural de oscilación del resorte, la amplitud de la vibración se incrementará al máximo cuando la fuerza externa actué con frecuencia a la del sistema , a este fenómeno se le denomina resonancia.

Supongamos ahora que la fuerza externa  $F<sub>E</sub>$  tiene un comportamiento senoidal con el tiempo, es decir:

$$
F = F_0 \cos(\omega_f t) \quad , \tag{2}
$$

 $F_{0}^{\,}$  es la amplitud máxima de la fuerza externa,  $\omega$  es la frecuencia de oscilación externa.

Sea el sistema masa-resorte al que se le hace actuar una fuerza externa, su diagrama de cuerpo libre es el siguiente,

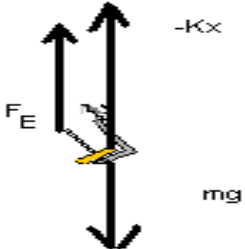

#### **Figura (1):** Diagrama de fuerzas

La fuerza externa varía periódicamente con un periodo igual a:

$$
T = \frac{2\pi}{\omega_f} \tag{3}
$$

Aplicando la segunda ley de Newton obtenemos la ecuación de movimiento dado por:

$$
\frac{d^2x}{dt^2} + kx = \frac{F_0}{m}\cos\omega_f t \quad , \tag{4}
$$

donde:  $\frac{10}{10}$  = F m  $\frac{F_0}{F} = F$  es el factor de amplitud, m  $\omega_0 = \sqrt{\frac{k}{m}}$  la frecuencia natural de

oscilación del sistema masa resorte.

#### **IV. EQUIPOS Y MATERIALES**

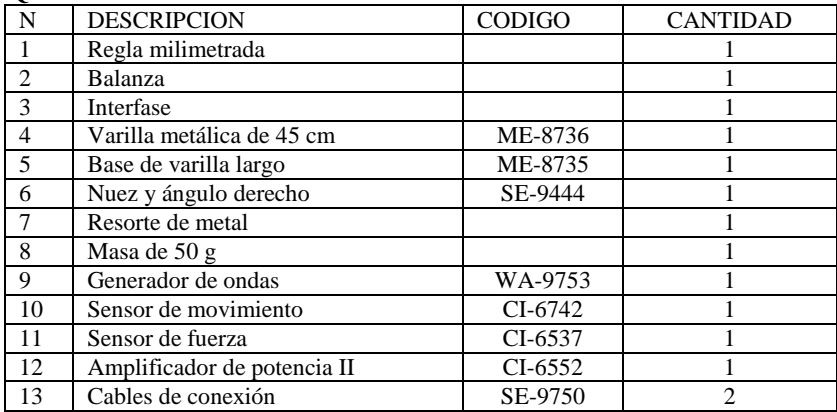

### **V. PROCEDIMIENTO Y ACTIVIDADES**

#### **Procedimiento para configuración de equipos y accesorios**

- a. Verificar la conexión e instalación de la interfase.
- b. Ingresar al programa Data Studio y seleccionar *"crear experimento"*.
- c. Seleccionar "sensor de fuerza", de la lista de sensores y efectuar las conexiones .
- d. Luego seleccionar "amplificador de potencia" y "sensor de movimiento", de la lista de sensores y efectuar las conexiones usando el cable para transmisión de datos, en las entradas indicadas por Data Studio.
- e. Luego active la opción ingreso de datos por teclado, el que se configura la variable de entrada la posición en metros.
- f. y disponiendo de las instalaciones como se muestra en la figura (3).
- g. Configurar el Amplificador de potencia II en el Data Studio , se activara el generador de señal automáticamente, como se muestra en la figura (2).

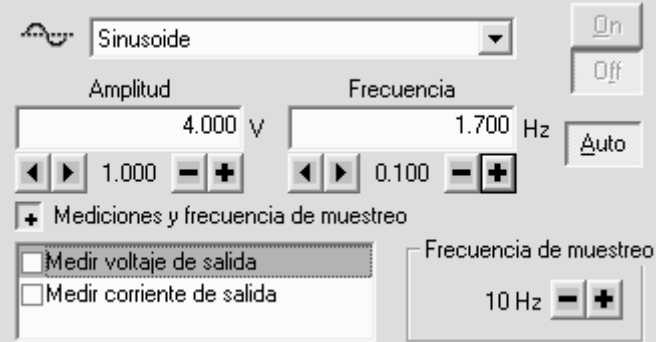

**Figura (2):** Cuadro donde se muestra el generador de señal

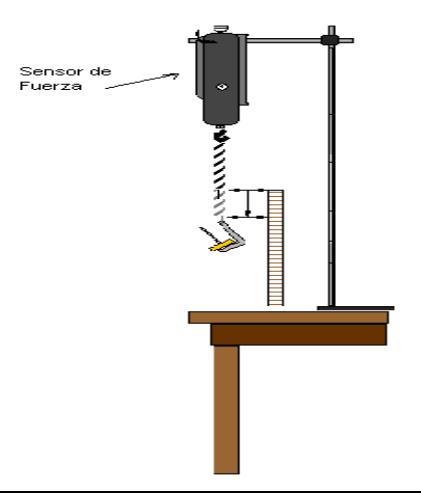

**Figura (3):** Disposición del sistema de equipos para medir K.

#### **Primera actividad (determinación de la constante de elasticidad)**

- a. Determine la posición de elongación natural del resorte con una regla.
- b. Coloque diferentes masas en el porta pesos.
- c. Determine la elongación en cada caso e ingrese esos datos por "teclado".
- d. Repita el proceso para cada peso sugerido.
- e. Luego active una grafique Peso versus elongación.
- f. Calcule la constante de elasticidad k de la pendiente de la grafica Peso Vs. elongación en el ajuste lineal.

#### **Tabla (1):** Datos registrados para pesos y elongaciones.

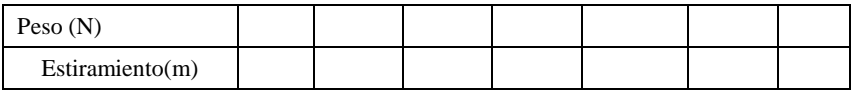

Constante de elasticidad del resorte K: \_\_\_\_  $\pm$  \_\_\_( $\frac{N}{m}$ *N* )

### **Segunda actividad (determinación de la frecuencia de resonancia)**

- a. Instale el oscilador mecánico como se muestra en la figura (4) y encender amplificador de potencia.
- b. Coloque la masa en la posición de mínima elongación y pulse el botón "inicio" para registrar las lecturas de posición vs. tiempo.
- c. Hacer variar la frecuencia en el generador de señales alrededor de la frecuencia

propia del sistema masa-resorte  $\omega_{0}$ <sub>.</sub>

- d. Detenga la toma de datos una vez alcanzada la amplitud máxima de oscilación.
- e. Adicione una gráfica para transformada de rápida de Fourier sobre los datos de posición vs. tiempo.
- f. Usando la "herramienta inteligente" determine la magnitud de la frecuencia de resonancia (pico máximo).
- g. Anote sus datos en la tabla (2).
- h. Empleando las ecuaciones (9) y (10) determine el error absoluto y porcentual sobre los valores de frecuencia y amplitud.

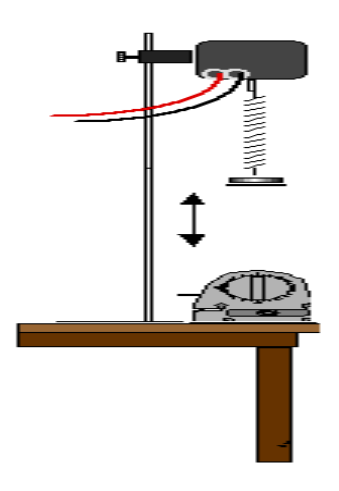

**Figura (4):** Disposición de equipos y Accesorio segunda actividad.

#### **Advertencias:**

-La masa que suspendida debe tener como máximo 45g, incluido el porta pesas.

-Retire el sensor de movimiento para cualquier maniobra de la masa.

-Ajuste la posición del vibrador mecánico y del resorte de manera que la distancia mínima desde el porta pesas al sensor de movimiento sea superior a 15 cm.

| Valores                 | Frecuencia<br>del sistema<br>(Hz) | Frecuencia<br>de la fuerza<br>(Hz) | $f(\text{rad/s})$ | Amplitud<br>Máxima (m) |
|-------------------------|-----------------------------------|------------------------------------|-------------------|------------------------|
| Teórico                 |                                   |                                    |                   |                        |
| Experimental            |                                   |                                    |                   |                        |
| Error Absoluto          |                                   |                                    |                   |                        |
| <b>Error Porcentual</b> |                                   |                                    |                   |                        |

**Tabla (2):** Resultados obtenidos en la segunda actividad

#### **VI. CUESTIONARIO**

- 1. ¿Qué le sucederá a la amplitud de oscilación cuando el sistema masa-resorte oscile a su frecuencia natural?, grafique.
- 2. Describa el comportamiento de la gráfica posición vs. tiempo en el movimiento armónico forzado, cuando la frecuencia de oscilación externa sea ligeramente superior a la frecuencia natural.
- 3. ¿Cuáles son las razones posibles de la diferencia entre las dos gráficas?
- 4. ¿En que caso la gráfica posición vs. velocidad mostrará una circunferencia?, explique detalladamente.
- 5. ¿El valor de la frecuencia de resonancia es igual al teórico solo si se toma en cuenta la masa del resorte?, explique detalladamente.
- 6. ¿En que condiciones ocurre resonancia en la energía?
- 7. ¿Calcule el desfasaje de la velocidad respecto a la fuerza desarrollada por el oscilador mecánico?.
- 8. ¿Es posible afirmar que cuando hay resonancia en la energía la transferencia de energía de la fuerza aplicada al oscilador forzado esta al máximo?
- 9. Cuando el amortiguamiento es muy pequeño, ¿Cuál es la magnitud de la diferencia entre las frecuencias correspondientes a la resonancia en la amplitud y la resonancia en la energía?.

### **Experiencia 3: PENDULO DE TORSION**

### **I. INTRODUCCIÓN**

 Los cuerpos se deforma en cierto grado bajo la acción de fuerzas aplicadas a este causándole cambios de forma y volumen, la torsión es un tipo de deformación el cual se tratara en esta práctica de laboratorio.

#### **II. OBJETIVOS**

- Determinar el módulo de rigidez de un alambre utilizando el péndulo de torsión.
- Estudiar la dinámica rotacional en el péndulo de torsión.

#### **III. FUNDAMENTO TEÓRICO**

La torsión es una deformación por cizallamiento puro, pero no homogéneo. Se produce cuando se fija el extremo de una barra o un alambre y se tuerce el otro extremo ligeramente. En este caso, distintas secciones de la barra girarán diferentes ángulos respecto a la base fija, pero como no hay variación del área, ni de la longitud de la barra, el volumen no varía. En la figura (1) se muestra este tipo de deformación para una barra cilíndrica. En la imagen (a) se observa la barra antes de ser sometida a torsión y en (b) cuando esta sometida a

torsión.

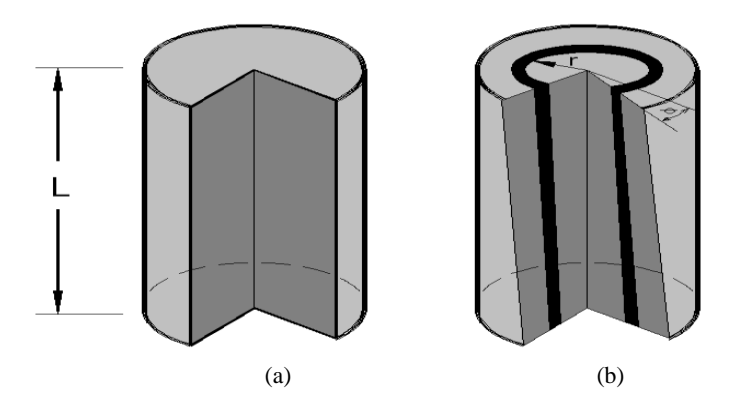

**Figura (1):** Segmento de longitud L sometido a torsión en un extremo.

Después de la torsión se deja libre la barra (alambre) sobre este aparece un torque restaurador  $\tau$  contrario al ángulo  $\theta$ , el que esta dado por la expresión:

$$
\tau = \frac{\pi G R^4 \theta}{2L} \quad , \tag{1}
$$

donde G es el módulo de rigidez del material del que está hecho la barra, R el radio de la barra, L la longitud de la barra. El torque origina un Movimiento Armónico Simple al péndulo de torsión, ver figura (2).

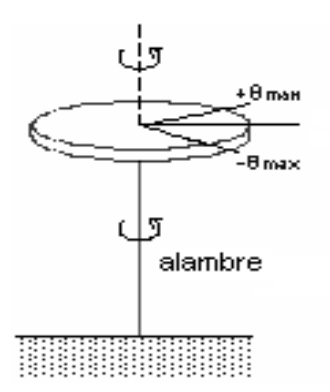

**Figura (2):** Péndulo de torsión.

en la figura (2), la línea OC pasa por el centro de masa del sistema, cuando al alambre se le rota un ángulo  $\theta$ , menor de 15<sup>°</sup> grados. La ecuación que describe la dinámica es expresada por:

$$
\frac{d^2\theta}{dt^2} + \frac{\kappa}{I}\theta = 0 \quad , \tag{2}
$$

donde  $\kappa$  representa la constante elástica de torsión del alambre, I es el momento de inercia del objeto colocado en el otro extremo de la barra.

El período de oscilación T, la constante elástica de torsión  $K$  y el momento de inercia I están relacionados por la ecuación:

$$
I = \left(\frac{T}{2\pi}\right)^2 k \tag{3}
$$

y el modulo de rigidez es conocido de la teoría que se puede expresar por:

$$
G = \frac{8\pi I L}{R^4 T^2} \tag{4}
$$

de la ecuación (4) se pude observar que para determinar el modulo es necesario determinar primero al momento de inercia del cuerpo que rota en un extremo de la barra y el periodo de oscilación de la barra (alambre).

### **IV. EQUIPOS Y MATERIALES**

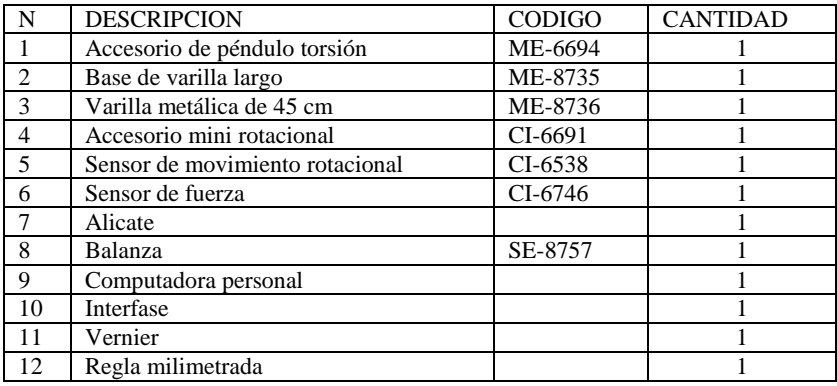

### **V. PROCEDIMIENTO Y ACTIVIDADES**

#### **Configuración de equipos y sensores**

- a. Active la interfase y luego la computadora (si no lo estuvieran).
- b. Active el programa Data Studio y seleccione "crear experimento".
- c. Conecte el sensor de movimiento circular (conector amarrillo primero), el sesor no se calibra.
- d. Conecte el sesor de fuerza, luego hacer la calibración. Configure los sensores para una frecuencia de muestreo de 10 Hz.
- e. Medir el diámetro de los alambres con el vernier, en cinco lugares distintos a lo largo de su longitud y determinar su radio R, medir la longitud L con la regla y registre sus medidas en la tabla (1).
- f. Medir el diámetro del disco y su masa, seguidamente calcule el momento de inercia I del disco.
- g. Medir el radio del disco del sensor de rotación y regístrelo. Ver figura (3).

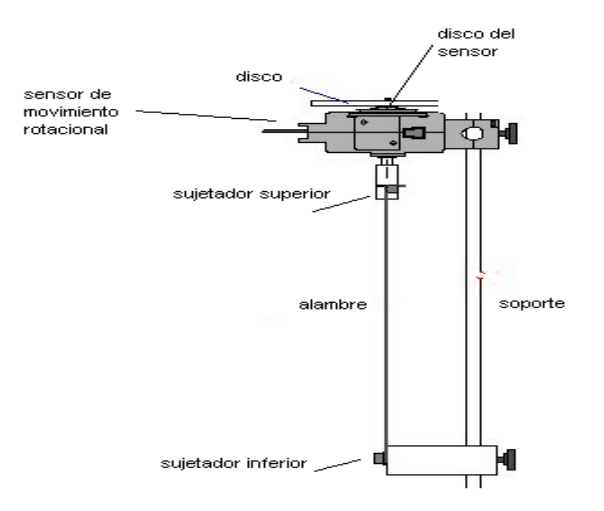

 **Figura (3):** Disposición de equipos y accesorios.

**Tabla (1):** Parámetros registrados del alambre

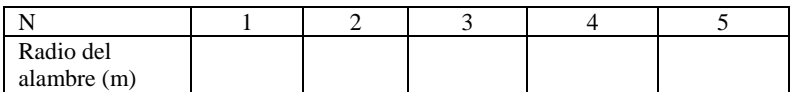

Longitud del alambre:  $\pm$  \_\_\_\_ (m)

**Tabla (2):** Parámetros registrados de los discos

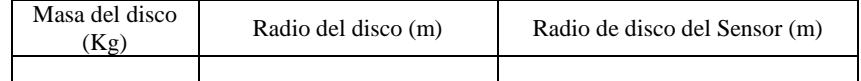

**A) Primera actividad (medida de constante elástica de torsión)**

a. Enrolle un hilo sobre el disco del sensor de movimiento rotacional y sujétalo a un sensor de fuerza como se muestra en la figura(4).

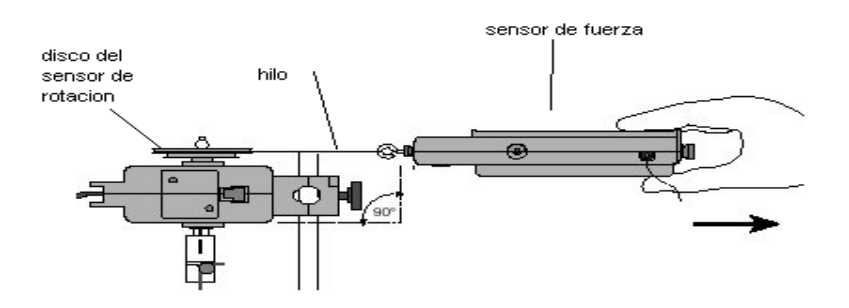

**Figura (4):** Disposición del sensor de fuerza.

b. Empiece con el alambre de menor diámetro. Sobre el disco del sensor de movimiento rotacional, como se muestra en la figura (4), aplique un ligero desplazamiento angular jalando el sensor de fuerza y simultáneamente active "inicio" en el Data Studio.

### **ADVERTENCIA: NO APLICAR EXCESIVA FUERZA, PUEDE SOBRE PASAR EL LIMITE ELÁSTICO DE TORSIÓN DEL ALAMBRE.**

- c. Después de provocar torsión pare la toma de datos haciendo clic en "detener".
- d. Repetir los pasos a y b para los demás alambres. Active una grafica de Fuerza (N) versus desplazamiento angular (rad) para los tres alambres y determine sus constantes de torsión elástica  $\kappa$ , respectivos.

#### **Tabla (3):** Medidas registradas

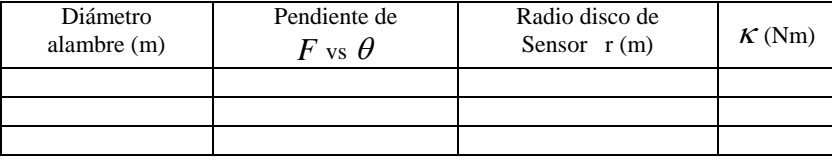

#### **B) Segunda actividad (medida modulo de rigidez)**

- a. Una vez retirado el sensor de fuerza y la pita.
- b. Coloque el disco como en la figura(3) y con la mano tuerza ligeramente el disco ,unido al alambre, y déjelo oscilar.
- c. Pulse el botón "inicio". Registe la variación de posición angular durante 1 minuto y luego pulse "detener".
- d. Usando la "herramienta inteligente" mide el periodo de oscilación. Luego determina el momento de inercia y calcule el modulo de rigidez del alambre.
- e. Repita los pasos desde (a) hasta (d) para los demás alambres. Registre sus resultados en la tabla (4).

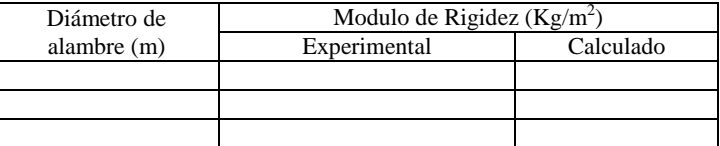

### **Tabla (4):** Resultados obtenidos

#### **VI. CUESTIONARIO**

- 1. ¿Cuál de los alambres fue mas duro de torcer? ¿Cómo lo explicaría en términos del modulo de rigidez?
- 2. ¿Cuál de los alambres osciló más rápido (periodo mas pequeño)?.
- 3. ¿Cómo el período se relaciona con la resistencia a la torsión ?. Explique
- 4. ¿Cómo depende la inercia rotacional del disco con el periodo de oscilación del alambre?.
- 5. Se comete error no considerar el momento de inercia del disco de sensor de movimiento rotacional. Explique
- 6. ¿Qué otros factores contribuyen en contra del movimiento del péndulo de torsión que se haya omitido en este experimento?
- 7. Según los módulos de rigidez determinado experimentalmente ¿De que tipo de material son los alambres?
- 8. Demuestre la ecuación (4).

### **I. INTRODUCCIÓN**

 Se denomina onda a toda perturbación que se origina en un estado de equilibrio y que se mueve ó propaga con el tiempo de una región del espacio a otra, en el centro de este tipo de perturbación no hay un transporte de materia; debe entenderse que es esta la que se traslada de punto a punto. En esta sesión veremos el caso de la interferencia de dos ondas estacionarias del tipo transversal sobre una cuerda, permitiéndonos demostrar el principio de superposición, el cual es extraordinariamente importante en todos los tipos de movimiento ondulatorio y se aplica no solo a las ondas que se propagan en una cuerda, sino a las ondas sonoras en el aire, a las ondas.

#### **II. OBJETIVOS**

- Determinar la relación entre la tensión en la cuerda y el número de anti nodos de la onda estacionaria.
- Determinar la relación entre la frecuencia de oscilación de la cuerda y el número de anti nodos de la onda estacionaria.
- Calcular la densidad lineal de la cuerda.

### **III. FUNDAMENTO TEÓRICO**

 Cuando un hilo tensado es punteado vibrará en su modo fundamental en un único anti nodo con un nodo en cada extremo. Si el hilo es forzado a su frecuencia fundamental, se producirá una onda estacionaria. Las ondas estacionarias también se forman si el hilo es forzado a un múltiplo entero de su frecuencia fundamental. Estas frecuencias altas se llaman armónicos.

Cada segmento es igual a la mitad de la longitud de onda. En general para un armónico dado, la longitud de onda  $\Box$  es:

$$
\lambda=\frac{2L}{n},
$$

donde **L** es la longitud del hilo tensado y **n** es el número de anti nodos en el hilo. La densidad lineal de masa del hilo puede ser medida pesando una cantidad conocida de longitud del hilo. La densidad es la masa del hilo por unidad de longitud esta dada por:

$$
\mu = \frac{masa}{longitud},
$$

La densidad lineal de masa del hilo puede ser encontrada estudiando la proporción entre la tensión, frecuencia, longitud del hilo, y el número de anti nodos en la onda estacionaria. Para llegar a esta relación, la velocidad de la onda se expresa de dos maneras.

La velocidad de cualquier onda está dada por  $v = \lambda f$  donde  $f$  es la frecuencia de la onda. Para un hilo tensado:

$$
v = \frac{2Lf}{n}
$$
 (1)

La velocidad de la onda viajando en un hilo también depende de la tensión, **T**, en el hilo y de la densidad lineal de masa **µ,** del hilo dado por:

$$
\nu = \sqrt{\frac{T}{\mu}} \tag{2}
$$

Igualando estas dos expresiones para una misma velocidad y resolviendo para una tensión dada por:

$$
T = \left(4L^2 f^2 \mu \right) \left(\frac{1}{n^2}\right) \tag{3}
$$

Si la tensión se varia mientras la longitud y la frecuencia se mantienen, una gráfica de la tensión **T** frente (1/n<sup>2</sup>) dará una línea recta que tendrá una pendiente igual a  $4L^2f^2\mu$ . La pendiente de esta línea puede utilizarse par calcular la densidad lineal de masa del hilo. La expresión para la tensión se puede resolver para la frecuencia:

$$
f = \sqrt{\frac{T}{4L^2 \mu}} n \tag{4}
$$

Si la frecuencia se varía mientras la tensión y la longitud permanecen constantes, una gráfica de la frecuencia, **f**, frente al número de anti nodos, **n**, resultará una línea recta. La pendiente de esta línea puede usarse para calcular la densidad lineal de masa del hilo.

### **IV. EQUIPOS Y MATERIALES**

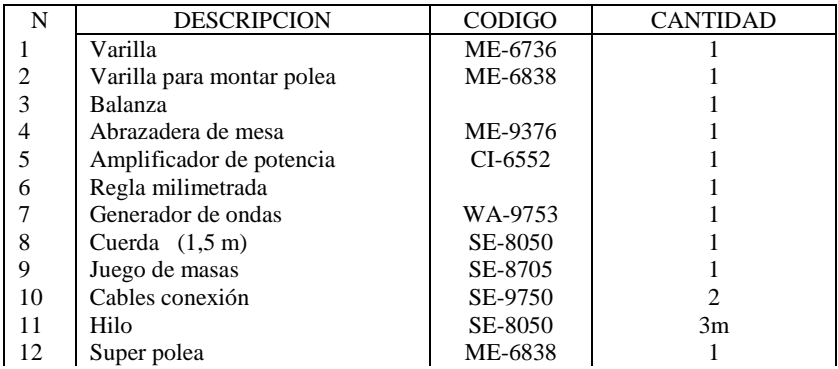

#### **V. PROCEDIMIENTO Y ACTIVIDADES**

#### **Procedimiento para configuración de equipos y accesorios**

- a. Encienda la interfase y la PC.
- b. Ingresar al programa Data Studio y seleccionar *"crear experimento"*.
- c. Seleccionar el "amplificador de potencia", de la lista de sensores.
- d. Cuando activa el amplificador de potencia, también se activa "el generador de señal" del Data Studio.

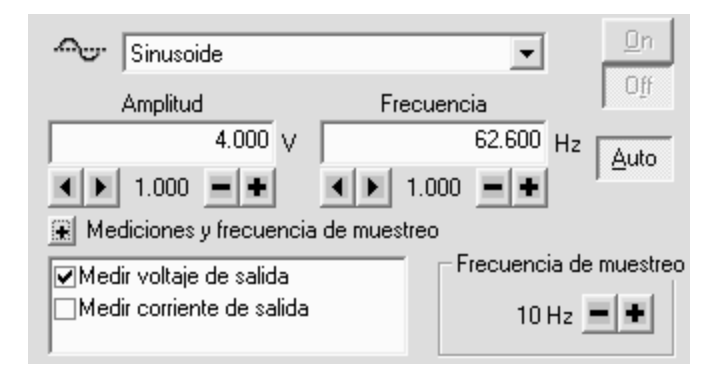

**Figura (1):** Cuadro de dialogo para selección de voltaje y frecuencia.

- e. Luego hacer las conexión usando el cable para transmisión de datos del Amplificador de Potencia II con la interfase y, del amplificador de potencia II al Generador de Ondas (WA-9753).
- f. Instale el equipo y accesorios como se muestra en la figura (2), coloque una masa M de 500g para empezar.
- g. Realice las mediciones de longitud y masa del hilo.

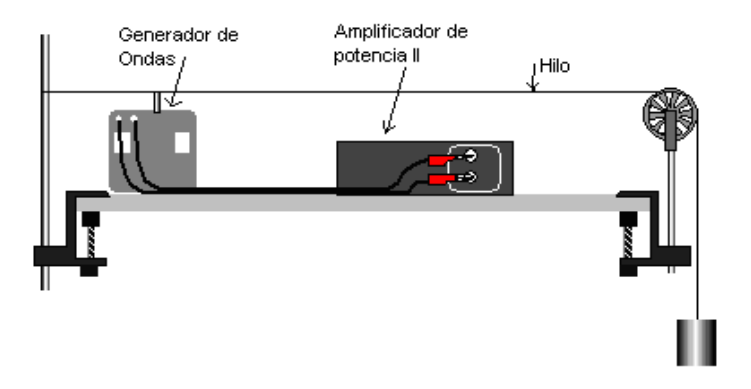

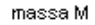

**Figura (2):** Disposición de equipos y accesorios.

#### **Primera actividad**

- a. Encienda el amplificador de potencia y active "inicio" en Data Studio.
- b. Pare presionando "detener" y varíe la masa en el porta pesas para hacer que el hilo vibre en su frecuencia fundamental (anti nodo en el centro) a una frecuencia fija de 63 Hz; verifique que los nodos en cada extremo estén claros no vibrando. Registre sus datos en la tabla (1).
- c. Repita el paso b para otras masas (aumente gradualmente) y numero de antinodos, registre sus datos.
- d. Usando la actividad para "introducir datos" ingrese los datos y grafique tensión (T) versus inverso del cuadrado de antinodos  $(1/n^2)$ .
- e. En la gráfica generada calcule la pendiente y determine la densidad lineal del hilo.

**Tabla (1):** Datos registrados para variación de tensión a frecuencia constante

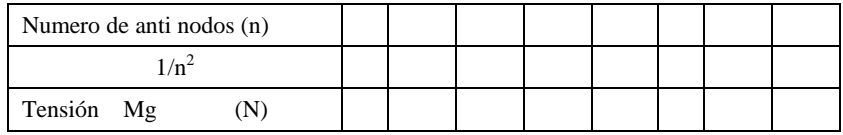

Longitud de la cuerda:  $\underline{\phantom{a}} \pm \underline{\phantom{a}}$  (m)

Masa de la cuerda: \_\_\_\_  $\pm$  \_\_\_ ( Kg)

Frecuencia f:\_\_\_\_\_ (Hz)

Tabla (2): Resultados primera parte

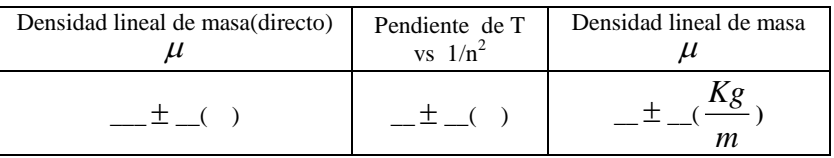

#### **Segunda actividad**

- a. Mantenga fija la masa (510 g), mientras varia la frecuencia (empiece de 63 Hz).
- b. Encuentre las frecuencias requeridas para armónicos superiores (2 a 7 segmentos)
- c. Gráfica frecuencia versus numero de antinodos, saque la pendiente y determine la densidad lineal del hilo.

**Tabla (3):** Datos registrados para variación de frecuencia a tensión constante y cálculo de la densidad lineal

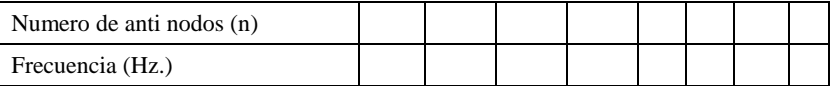

Longitud de la cuerda:  $\rule{1em}{0.15mm}$   $\pm$   $\rule{1em}{0.15mm}$   $\pm$   $\qquad$   $\pm$ Masa de la cuerda:  $\rule{1em}{0.15mm} \pm (kg)$ Frecuencia f:\_\_\_\_\_ (Hz)

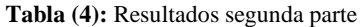

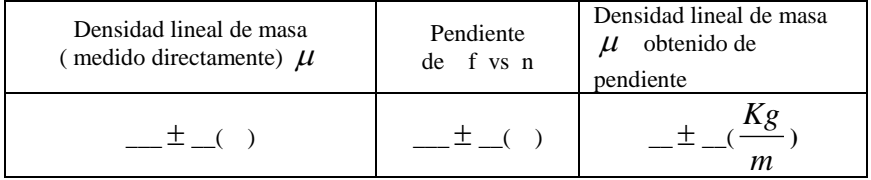

### **VI. CUESTIONARIO**

- 1. Explique a que se debe las diferencias en el valor de las densidades de masa lineal obtenidos por diferentes métodos.
- 2. Cuando la tensión se aumenta ¿el número de segmentos aumenta ó disminuye cuando la frecuencia se mantiene constante?, explique.
- 3. Cuando la frecuencia aumenta ¿el número de segmentos aumenta ó disminuye cuando la tensión se mantiene constante?, explique.
- 4. Cuando la tensión aumenta ¿la velocidad de las ondas aumenta, disminuye ó permanece igual cuando la frecuencia se mantiene constante?, explique.
- 5. Cuando la frecuencia aumenta ¿la velocidad de las ondas aumenta, disminuye ó permanece igual cuando la tensión se mantiene constante?, explique.
- 6. ¿Cómo se denomina a los puntos donde las elongaciones resultantes son siempre nulas?.
- 7. ¿De que manera se aplica la proporcionalidad inversa entre la frecuencia y la longitud en la calibración de las cuerdas de un piano?, explique.
- 8. ¿Es posible que una cuerda vibre al mismo tiempo con varias frecuencias?, explique.
- 9. ¿En que punto de la cuerda la elongación real es la suma algebraica de las elongaciones correspondientes a las ondas individuales?, explique.

### **I. INTRODUCCIÓN**

Sabemos que una onda es una perturbación que se origina en un estado de equilibrio y se mueve ó propaga con el tiempo de una región del espacio a otra. Si sobre una columna de aire contenida en un tubo aplicamos una perturbación, lograremos que las moléculas contenidas oscilen longitudinalmente; si el tubo esta cerrado se forma una onda estacionaria, la cual presenta nodos de interferencia destructiva y antinodos de interferencia constructiva, producto de la superposición de ondas que se desplazan en el tubo. Las frecuencias a las que se producen estas ondas se denominan *"*frecuencias naturales" ó "frecuencias de resonancia".

#### **II. OBJETIVOS**

- Determinar los modos de vibración de ondas estacionarias en una columna de aire.
- Determinar la velocidad del sonido en el aire.

### **III. FUNDAMENTO TEÓRICO**

 Si a una columna de aire contenida en un tubo se le perturba produciendo una diferencia de presión en un extremo de la columna, la perturbación producida viaja a lo largo de la columna de aire con una rapidez, equivalente a:

$$
V = \sqrt{\frac{B}{\rho}} \tag{1}
$$

Donde  $\rho$  es la densidad del aire y B es el modulo de compresión volumétrico.

La diferencia de presión origina una onda longitudinal estacionaria, cuyo desplazamiento es periódico, es decir, se repite con cierta frecuencia y, ver figura (1).

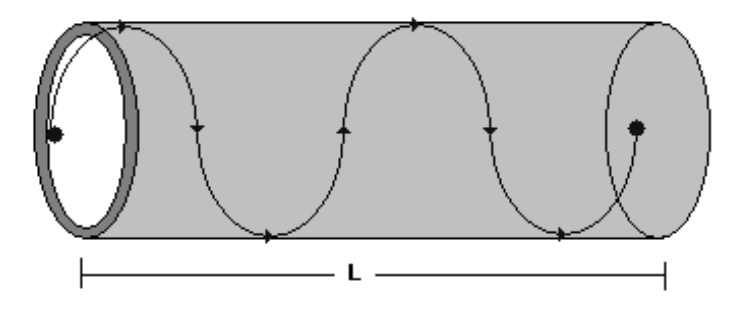

**Figura (1):** Onda longitudinal, con desplazamiento periódico.

Cuando las ondas están confinadas en el espacio, tal como se ve en la figura (2), se producen reflexiones en ambos extremos y por consiguiente existen ondas moviéndose en ambos sentidos, las cuales se combinan de acuerdo al principio de superposición.

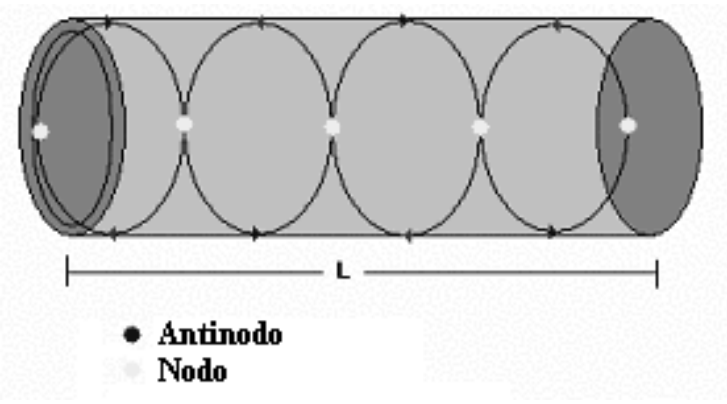

Figura (2): Superposición de ondas longitudinales.

La relación entre la longitud de la onda  $\lambda$ , la velocidad V y la frecuencia v es:

$$
V = \lambda v \tag{2}
$$

Si ajustamos la longitud de la columna de aire podemos conseguir que las ondas interfieran de tal manera que se cancelen una con la otra, en ciertos puntos  $(n_1, n_2, n_3, \ldots)$ , a los cuales se les conoce como "nodos*"*. Ahora bien, en los puntos intermedios las dos ondas se refuerzan haciendo que la columna de aire vibre con una amplitud máxima, a estos puntos intermedios los denominamos "antinodos".

Como la distancia entre dos nodos sucesivos es  $\lambda/2$ , el número de antinodos es n y L es el largo de la columna de aire, es posible calcular la longitud de onda mediante la relación:

$$
\lambda = \frac{2L}{n} \qquad , \tag{3}
$$

Sustituyendo la ecuación (3) en (2), es posible determinar la velocidad a la que se propaga la perturbación, dado que esta obedecerá a la relación:

$$
V = \frac{2L}{n}v \qquad , \tag{4}
$$

Conociendo los valores de B,  $\rho$  y combinando las ecuaciones (1) y (4), es posible determinar la frecuencia de la perturbación, de:

$$
v = \left(\frac{n}{2L}\right)\sqrt{\frac{B}{\rho}} \quad , \tag{5}
$$

En nuestro caso la frecuencia de oscilación es asignada por el generador de señales, por lo cual la ecuación (5), se empleara únicamente para obtener un valor de comparación.

### **IV. EQUIPOS Y MATERIALES**

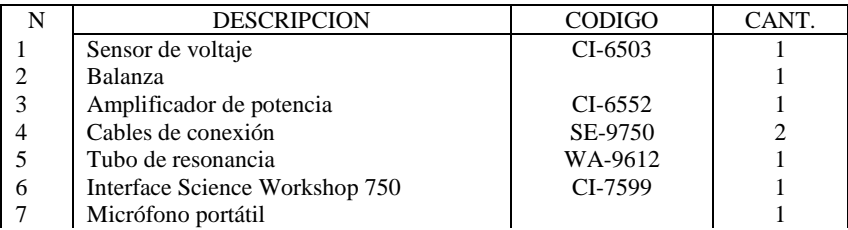

### **V. PROCEDIMIENTO Y ACTIVIDADES**

#### **Procedimiento para configuración de equipos y accesorios**

- a. Verificar la conexión e instalación de la interfase.
- b. Ingresar al programa Data Studio y seleccionar *"*crear experimento*"*.
- c. Seleccionar "amplificador de potencia" y "sensor de voltaje", de la lista de sensores y efectuar las conexiones usando el cable para transmisión de datos.
- d. El generador de señal se coloca en señal sinusoide con frecuencia inicial de 1800 Hz y una amplitud de 5V, la frecuencia de muestreo para el voltaje de salida debe ser 50000Hz, tal como se aprecia en la figura (1).

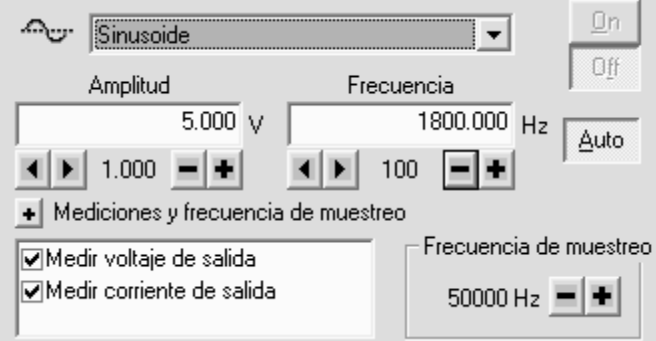

 **Figura (1):** Cuadro de dialogo para selección de amplitud y frecuencia

- e. Montar el tubo de resonancia (WA-9612), considerando que el inicio de la regla coincida con la posición del parlante; en el mismo lugar coloque el micrófono portátil y conéctelo mediante el adaptador con los terminales del sensor de voltaje, tal como se ve en la figura (2).
- f. Configure el sensor de voltaje con una frecuencia de muestreo de 50000Hz, en rango predeterminado a baja sensibilidad.
- g. Adicione una gráfica de osciloscopio para visualizar la señal de entrada proveniente del micrófono (onda producida por reflexión, al chocar con el extremo del pistón) y superponga a esta gráfica el voltaje de salida del generador (onda sinusoidal producida y transmitida al parlante).
- h. Para alcanzar un nivel de visualización óptimo configure la escala temporal de muestreo del osciloscopio a 0.2 ms/div.
- f. Para el voltaje de salida la configuración de escala debe ser 2.0v/div y para el voltaje proveniente del micrófono 0.2v/div.

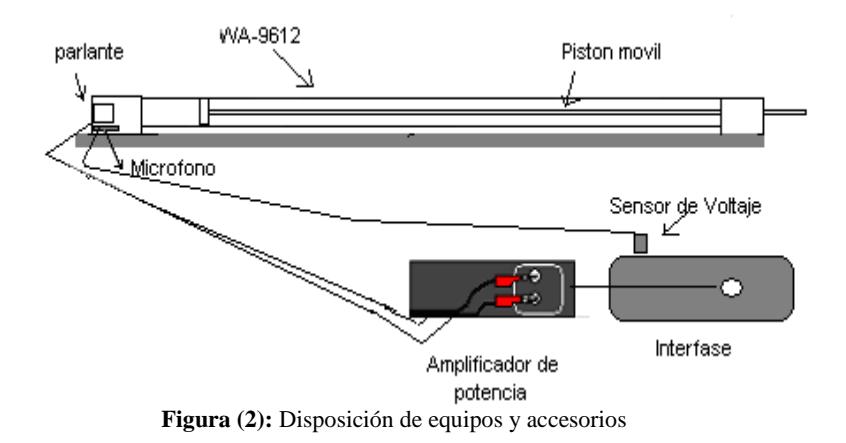

### **Primera actividad (determinar la posición de los nodos y la velocidad del sonido)**

- a. Encienda el amplificador de potencia.
- b. Pulsar el botón inicio.
- c. Mover el pistón hasta que la señal de entrada observada en la ventaba osciloscopio muestre un nodo bien definido (línea horizontal debido a la cancelación de las ondas) y anotar esta distancia como L0.
- d. Continuar el movimiento hasta ubicar la posición del segundo nodo y anote la medida vista en la regla, luego reste el valor encontrado en el paso (c), esta nueva cantidad puede registrarse como L (en este intervalo habrá un solo antinodo n=1).
- e. Calcule la longitud de onda usando la ecuación (3) y la velocidad de propagación con la ecuación (4).
- f. Registre sus datos en la tabla (1) y determine el promedio de velocidad.
- g. Efectúe una medición de la temperatura ambiental y aplique la corrección correspondiente según se indica en la ecuación (6).

$$
V = \overline{V} + 0.6T
$$
 (6)

- h. Repita los pasos desde (d) hasta (g), para el número restante de nodos en la  $\alpha$ columna de aire, en cada caso reste el valor de  $\mathop{\hbox{\rm L}}\nolimits_0$ .
- i. Repita todo el proceso para las frecuencias restantes 1900Hz y 2000 Hz, luego anotar los datos y resultados en las tablas correspondientes.

**Tabla (1):** Datos registrados para número de anti nodos, longitud de onda y velocidad de propagación del sonido a una frecuencia de 1800Hz.

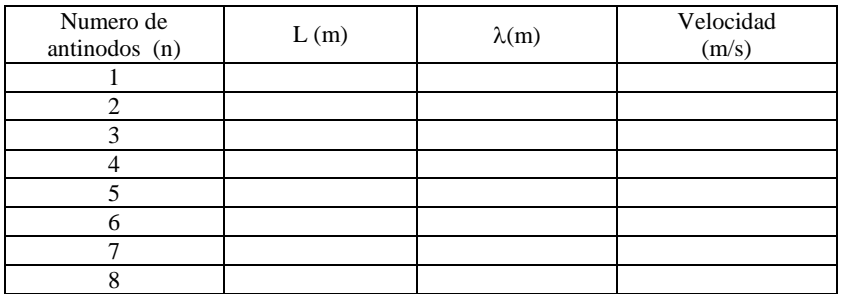

Velocidad con corrección  $(m/s):$   $\underline{\pm}$   $\underline{\pm}$   $\underline{\pm}$  ( )

**Tabla (2):** Datos registrados para número de antinodos, longitud de onda y velocidad de propagación del sonido a un frecuencia de 1900Hz.

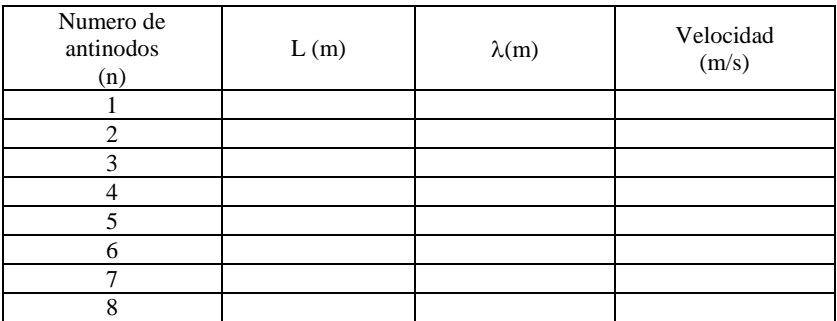

Velocidad con corrección:  $\pm$  \_\_\_\_\_ (m/s)

**Tabla (3):** Datos registrados para número de antinodos, longitud de onda y velocidad de propagación del sonido a una frecuencia de 2000Hz.

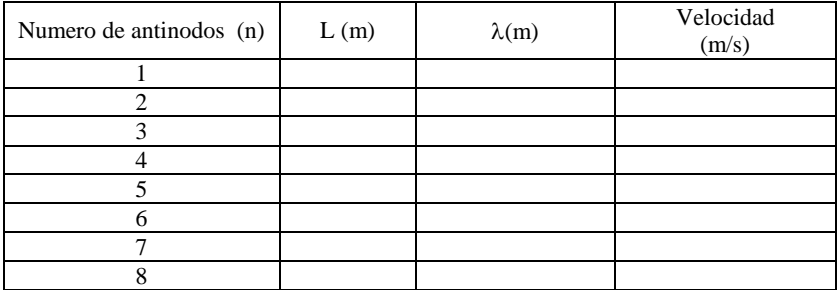

Velocidad con corrección:  $\_\_\_\_\ \pm \_\_\_\_$ (m/s)

### **VI. CUESTIONARIO**

- 1. ¿Si el tubo estuviese abierto en un extremo, se producirían nodos?, explique.
- 2. Compare el valor experimental de velocidad obtenido en cada caso con el valor comúnmente aceptado de 343 m/s a una temperatura de 20ºC, y calcule el error porcentual.
- 3. ¿De que manera cambia la velocidad de propagación del sonido cuando se aumenta ó disminuye la temperatura del aire en el tubo?, explique.
- 4. Si se cambia el fluido dentro del tubo (agua en lugar de aire); ¿Cual seria la nueva velocidad de propagación del sonido?, explique.
- 5. Si se incrementa la temperatura del aire dentro del tubo, ¿Cual seria la nueva velocidad de propagación del sonido?, explique.
- 6. ¿En que caso se puede afirmar que un cuerpo resuena con impulsos aplicados?, explique.
- 7. De la pregunta anterior (con el tubo lleno de agua), ¿Cual seria el numero total de nodos para una frecuencia de 1800Hz?, explique su respuesta.
- 8. Explique el funcionamiento y utilidad de un interferómetro acústico.
- 9. ¿De que manera aprovecha se fenómeno de resonancia para construcción de amplificadores acústicos?, explique.
- 10. Explique tres casos de resonancia óptica.

### **I. INTRODUCCIÓN**

La hidrostática estudia los líquidos en reposo, que se diferencian de los gases en el "coeficientes de compresibilidad"; la presión varía, esta disminuye con la altura y aumenta con la profundidad. En esta experiencia se demostrará que la presión esta relacionada directamente con la profundidad.

#### **II. OBJETIVOS**

- Hallar la relación entre la presión y la profundidad en un líquido en reposo.
- Determinar la densidad del líquido.

### **III. FUNDAMENTO TEÓRICO**

 La presión se define como la fuerza normal dF ejercida sobre una pequeña superficie dA, que comprenda dicho punto al área dA:

$$
P = \frac{dF}{dA} \tag{1}
$$

si la presión es la misma en todos los puntos de una superficie plana finita de área A, esta ecuación se reduce a:

$$
P = \frac{F}{A} \tag{2}
$$

la relación general entre la presión P en cualquier punto de un fluido y su ubicación en el eje y, se deduce considerando que si el fluido esta en equilibrio, cualquier elemento de volumen esta en equilibrio. Suponiendo un elemento en forma de lámina delgada representado en la figura (1), cuyo espesor es dy y cuyas caras tienen área A. Si  $\rho$  es la densidad del fluido, la masa del elemento es  $\rho$ Ady, y su peso dw será  $\rho$ gAdy. La fuerza ejercida sobre el elemento por el fluido que lo rodea es en todo punto normal a su superficie. La fuerza resultante horizontal sobre su borde es nula.

La fuerza hacia arriba sobre su cara inferior es pA, y la fuerza hacia abajo sobre su cara superior es (p+dp)A. puesto que esta en equilibrio, se cumple lo siguiente:

$$
\sum F_{\rm y}=0
$$

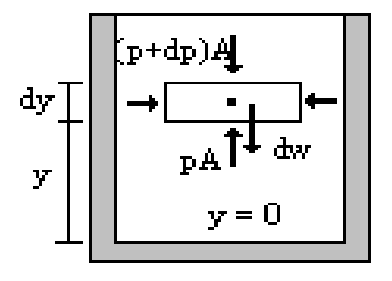

**Figura(1):**Fuerzas sobre un elemento de fluido en equilibrio.

En el equilibrio se cumple ,  $\mathbf{p}\mathbf{A} - (\mathbf{p} + \mathbf{d}\mathbf{p})\mathbf{A} - \mathbf{\rho} \mathbf{g} \mathbf{A} \mathbf{d}\mathbf{y} = 0\,$  ,  $\,$ y de donde se deriva la ecuación:

$$
\frac{dp}{dy} = -\rho g \tag{3}
$$

dado que  $\rho$  y g son magnitudes positivas, se deduce que a una dy positiva (aumento de altura) corresponde una dp negativa (disminución de la presión). Si  $p_1$  y  $p_2$  son las presiones a las alturas  $y_1$  e  $y_2$  contadas por encima de un cierto plano de referencia, la integración de la ecuación (3) resulta:

$$
p_2 - p_1 = -\rho g(y_2 - y_1) , \qquad (4)
$$

Apliquemos esta ecuación a un líquido contenido en un vaso abierto tal como el representado en la figura (2). Tomemos el punto 1 a un nivel cualquiera, y designemos por p la presión en este punto. Tomemos el punto 2 en la superficie libre, donde la presión es la atmosférica, Pa, entonces:

$$
p = p_a + \rho gh \quad , \tag{5}
$$

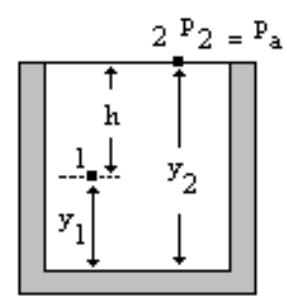

**Figura (2):** Líquido en vaso abierto.

Obsérvese que la forma del recipiente no afecta a la presión, y que es la misma en todos los puntos situados a la misma profundidad.

### **IV. EQUIPOS Y MATERIALES**

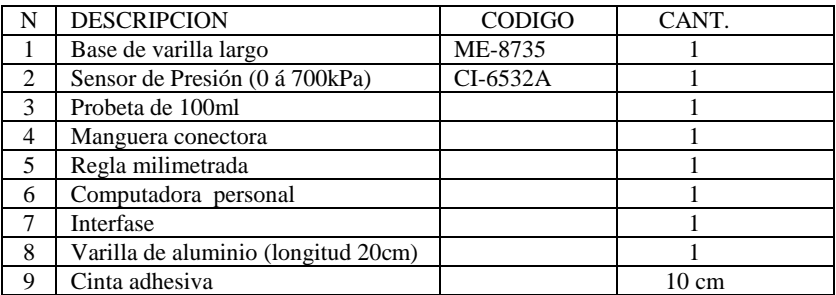

### **V. PROCEDIMIENTO Y ACTIVIDADES**

#### **Procedimiento para configuración de equipos y accesorios**

- a. Activar la Interfase y luego la PC, si no lo estuvieran..
- b. Activar el programa Data Studio y seleccionar *"*crear experimento".
- c. Conectar el sensor de presión que mide de 0 á 700 KPa.
- d. Elija una frecuencia de muestreo de 20 Hz y una medida de presión en pascales.
- e. Active un medidor digital para ver los valores de presión.
- f. Realice el montaje de accesorios y sensores tal como se ve en la figura (3).

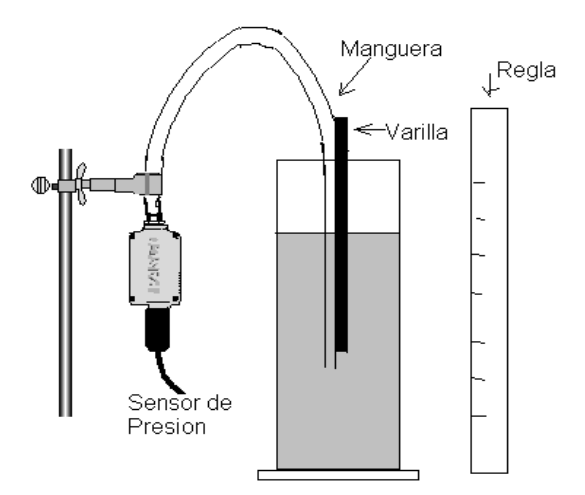

**Figura (3):** Disposición de equipos y accesorios.

### **Primera actividad (determinación de la densidad del líquido)**

- a. Verifique que la lectura del sensor en la superficie del fluido antes de sumergir el tubo sea la presión atmosférica (1.013x10<sup>5</sup> N/m<sup>2</sup>).
- b. Sumerja el tubo 1 cm, active "inicio" para comenzar la toma de datos; mantenga la posición 5 segundos. Seguidamente aumente la profundidad en un 1cm y tome la lectura, otra vez.
- c. Realice el paso b hasta alcanzar la profundidad total de la probeta.
- d. Anote los datos de presión y profundidad en la tabla (1).
- e. Usando la actividad "introducir datos" en el Data Studio, genere un gráfico para presión vs. profundidad y determine la pendiente, de donde obtendrá el valor de la densidad del liquido.

| Presión $(N/m^2)$ |  |  |  |  |
|-------------------|--|--|--|--|
| Profundidad (m)   |  |  |  |  |

**Tabla (1):** Datos de presión y profundidad.

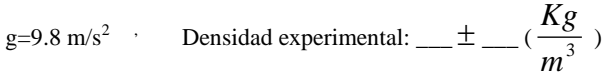

### **VI. CUESTIONARIO**

- 1. ¿Existe una divergencia significativa, entre el valor calculado y la densidad determinada experimentalmente?.Explique
- 2.  $\lambda$ Afecta la temperatura en la medición realizada?, si es así,  $\lambda$ Que consideraciones se deberían tener en cuenta?
- 3. Explique el funcionamiento de un manómetro.
- 4. ¿Cuales son las diferencias entre un barómetro y un manómetro?
- 5. Si en vez de agua se llena la probeta con aceite, la presión y la profundidad tendrían el mismo comportamiento.

# **Experiencia 7: PRINCIPIO DE ARQUÍMEDES**

### **I. INTRODUCCIÓN**

Se verificará que un cuerpo sumergido en un líquido experimenta una fuerza de empuje ejercida por el desplazamiento del líquido.

### **II. OBJETIVOS**

- Verificar que un cuerpo sumergido en un fluido experimenta un empuje.
- Determinar la relación entre el empuje y el volumen sumergido del objeto.
- Determinar la densidad de un cuerpo usando el principio de Arquímedes.

### **III. FUNDAMENTO TEÓRICO**

El principio de Arquímedes establece que el empuje que experimenta un objeto completa o parcialmente sumergido en un fluido es igual al peso del fluido desplazado por el objeto, esto se expresa:

$$
E = mg = \rho V g
$$
 (1)

donde: m es la masa sumergida, g aceleración de la gravedad,  $\rho$  es la densidad del fluido,V es el volumen de fluido desplazado.

Para un cuerpo regular el volumen sumergido es igual al área de la sección transversal A del cuerpo multiplicado por la altura sumergida h, por lo que el empuje E, puede expresar como:

$$
E = (\rho g)Ah
$$
 (2)

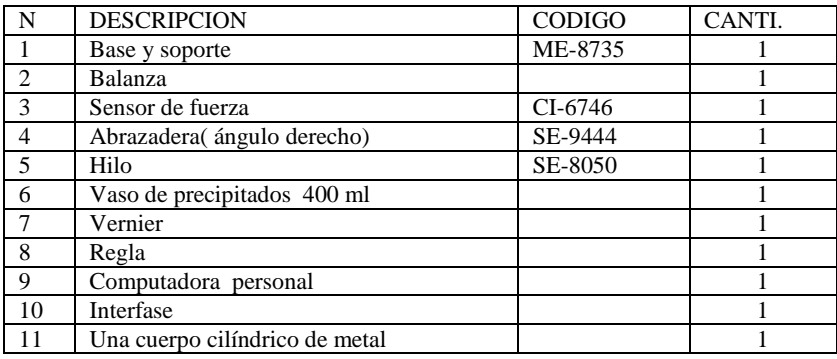

### **IV. EQUIPOS Y MATERIALES**

### **V. PROCEDIMIENTO Y ACTIVIDADES**

 **Procedimiento para configuración de equipos y accesorios**

- a. Active el programa Data Studio y seleccionar *"*crear experimento".
- b. Seleccionar el "sensor de fuerza" de la lista de sensores y efectuar la conexión. A continuación calibrar el sensor de fuerza. (fuerza mínima = 0 N y fuerza máxima=9.8 N , colgando para este último una masa de 1 Kg del sensor).
- c. Active un medidor digital para observar los valores de fuerza medidos con el sensor de fuerza.
- d. Realice el montaje según la figura (1).

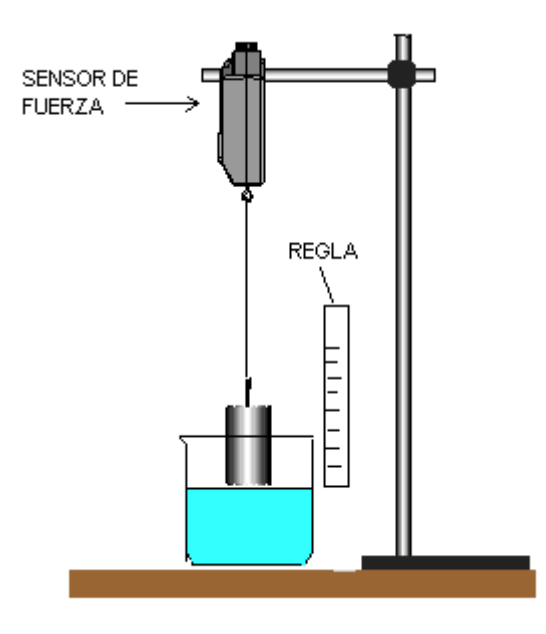

**Figura (1):** Disposición de equipos y accesorios.

- e. Con el vernier mida el diámetro y la longitud del cuerpo cilíndrico y, con esos valores calcule el volumen y la densidad.
- g. Registre el peso del cuerpo antes de sumergirse en el líquido.

### **Tabla (1):** Valores medidos

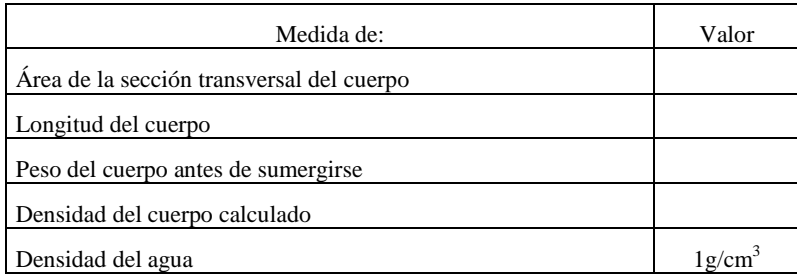

#### **A) Primera actividad (Empuje vs volumen sumergido)**

- a. Inicie la toma de datos, registrando el valor de la fuerza al sumergir el cilindro una profundidad de 0.005m.
- b. Continúe sumergiendo el cilindro periódicamente aumentando la profundidad cada 5 mm en cada caso y registre los valores de empuje y volumen sumergido.
- c. Anote sus datos en las tabla (2).
- d. Grafique empuje vs. volumen sumergido del cuerpo y, ajuste linealmente los puntos para obtener la pendiente y el intercepto.

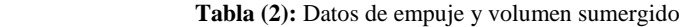

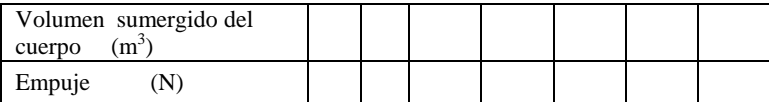

Pendiente =  $\pm$   $\pm$  (), Intercepto =  $\pm$   $\pm$  (), g=9.8 m/s<sup>2</sup>

### **VI. CUESTIONARIO**

- 1. De los resultados obtenidos determine la densidad experimental del cuerpo cilíndrico.
- 2. Compare la densidad experimental del cuerpo con el calculado, ¿Cuál es el porcentaje de error?
- 3. De que material esta compuesto el cuerpo cilíndrico.
- 4. ¿Cuál cree usted que son los factores que ocasionan la divergencia entre los valores de densidad?.Explique.
- 5. ¿Por qué es tan fácil flotar en el océano?
- 6. ¿En cual de estos lugares sentiría un mayor empuje: una piscina llena con aceite o una piscina llena con almíbar?
- 7. Cuando se usa una balanza romana, ¿ha de hacerse una corrección debido al empuje del aire?.Explique.
- 6. Si en la experiencia anterior se elevara la temperatura,

 ¿Los resultados de empuje serian iguales?.Explique.

### **Experiencia 8: EXPANSION TERMICA**

### **I. INTRODUCCIÓN**

 Las dimensiones de los metales varían cuando se eleva su temperatura unos más que otros, dependiendo de sus propiedades termodinámicas, un coeficiente que caracteriza la propiedad de dilatación es el coeficiente de dilatación lineal; en esta sesión se determinará este coeficiente calentando la varilla con un generador de vapor y, midiendo el cambio de longitud con un calibrador milimetrado y la temperatura con un termistor.

### **II. OBJETIVOS**

- Determinar el coeficiente de expansión lineal de una varilla de cobre, bronce y aluminio.
- Determinar la relación entre la variación de longitud y la variación de temperatura.

### **III. FUNDAMENTO TEÓRICO**

Algunos materiales se dilatan cuando se aumenta el rango de temperatura que no produce un cambio de fase. El calentamiento produce un incremento de la amplitud promedio de vibración de los átomos en el material, con el incremento de la separación entre los átomos.

Supóngase un objeto de longitud L experimentando un cambio de temperatura  $\Delta T$  . Si  $\Delta L$ 

es razonablemente pequeño, el cambio de longitud,  $\Delta L$  , es generalmente proporcional a L y  $\Delta T$  , matemáticamente esto se expresa:

$$
\Box\;\Box\;\Box\;\Box\;\Box\;\Box\;\Box\;\Delta L = \alpha\,L\,\Delta T\;\Box\;\Box
$$

(1)

donde  $\Box$   $\Box$  es llamado el coeficiente de expansión lineal del material. Materiales que no son isotropicos, como un cristal anisotropico por ejemplo,  $\alpha$  puede tener diferentes valores dependiendo del eje a lo largo del cual se mida la expansión. El coeficiente de expansión puede variar con la temperatura absoluta o del cambio de temperatura.

En este experimento el material es isótropo, por lo que se medirá en una sola dirección y el coeficiente de dilatación lineal no depende de la temperatura.

Para determinar la variación de temperatura usaremos la propiedad del dispositivo conocido como termistor, el cual es capaz de variar su resistividad en función de la temperatura.

### **IV. EQUIPOS Y MATERIALES**

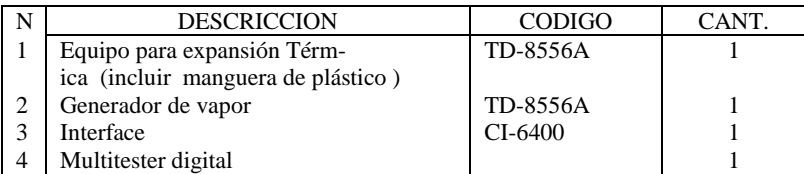

### **V. PROCEDIMIENTO Y ACTIVIDADES**

#### **Procedimiento para configuración de equipos y accesorios**

- a. Active la PC si no lo estuviera.
- b. Instale el equipo de dilatación ( TD-8556 A), como se muestra en la figura(1) y, coloque el tubo a dilatarse de cobre. Conecte el termistor al tubo, girando el tornillo de ajuste.
- c. Agregue 250ml de agua dentro del generador de vapor y mediante el tubo flexible conéctelo a la boquilla del tubo metálico a dilatar, luego conecte termistor.

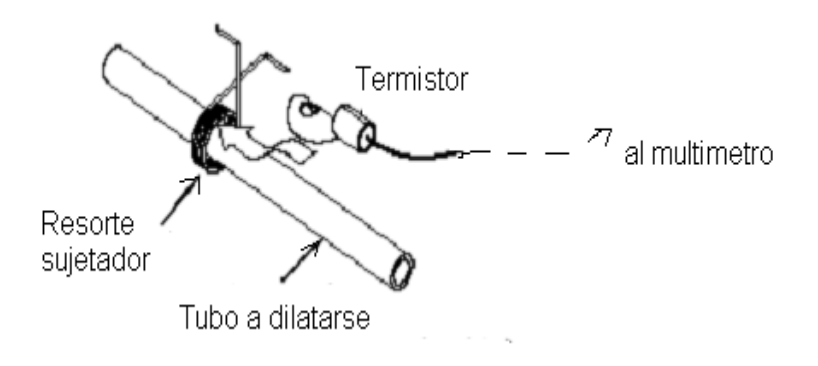

 **Figura (1):** Conexión del termistor

- d. Conecte el ohmiómetro a los terminales del termistor, usando los cables de conexión adecuados, coloque el selector en Ohmios, en la posición de  $200K\Omega$ .
- e. Ajuste a cero el calibrador milimétrico.

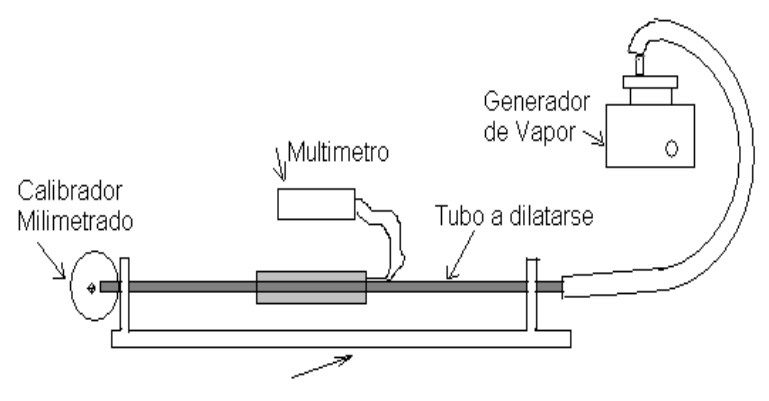

Equipo TD 8556A

**Figura (2):** Disposición de equipos y accesorios.

Temperatura inicial de  $Cu =$  ; Aluminio:  $Bronce$ . Longitud inicial de varilla de  $Cu =$   $\therefore$  Aluminio:  $\therefore$  Bronce:

Medidos con el multitester en ohmios y relacionados con el valor de temperatura correspondiente.

#### **Primera actividad (Cálculo del coeficiente de dilatación lineal)**

- a. Encienda el generador de vapor y, coloque en la escala de 6 el selector.
- b. En el extremo libre del tubo coloque un recipiente para recoger las gotas de agua formadas por condensación.
- c. Espere de 10 a 20 minutos, hasta que se observe un incremento considerable en la lectura del multitester.
- d. Inicie el registro de datos del multímetro y ,del calibrador milimetrado en intervalos de 10 centésimas de milímetro. Repita el paso a hasta b para los tubos de aluminio y bronce restantes.
- e. Grafique estiramiento versus cambio de temperatura, tabla(3) , linealice y de la pendiente determine la dilatación lineal del material. De la misma manera para los

#### **ADVERTENCIA: NO TOCAR EL TUBO CALIENTE, DEJAR ENFRIAR ANTES DE CAMBIARSE.**

| N              | Estiramiento   | Longitud de varilla | Cambio de temperatura |
|----------------|----------------|---------------------|-----------------------|
|                | $\Delta L$ (m) | L(m)                | $\Delta T$ ( $^0C$ )  |
|                |                |                     |                       |
| $\mathfrak{D}$ |                |                     |                       |
| 3              |                |                     |                       |
|                |                |                     |                       |
|                |                |                     |                       |

**Tabla (1):** Datos recogidos para cada Cobre

Pendiente:  $\frac{+}{-}$  ( )

### **Tabla (2):** Datos recogidos para Aluminio

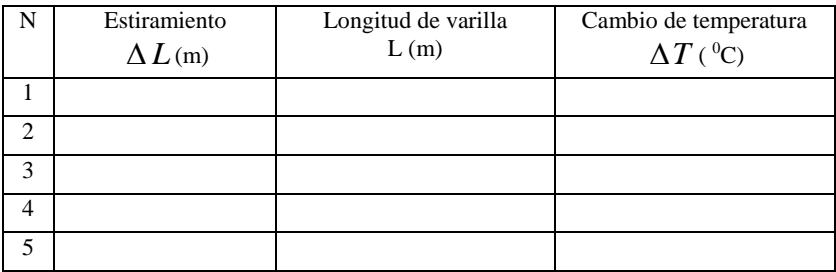

Pendiente:  $\frac{+}{-}$  ( )

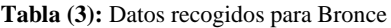

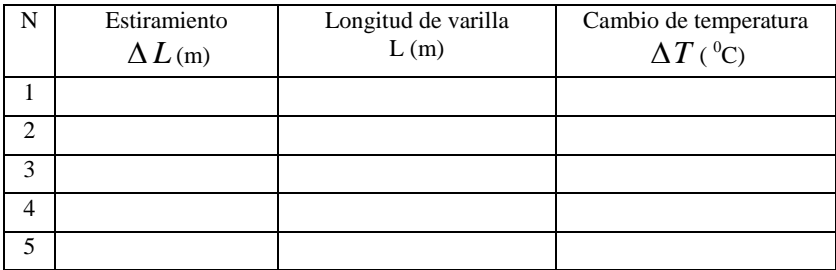

Pendiente:  $\frac{\pm}{\pm}$  ( )

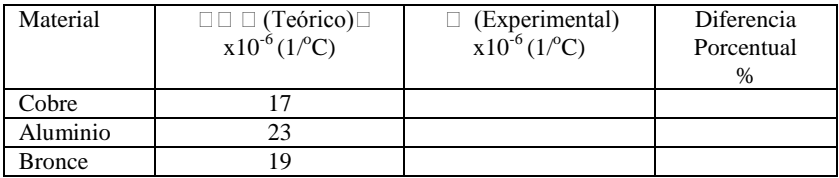

#### **VI. CUESTIONARIO**

- 1. Explique el significado del coeficiente de la expansión lineal para cada material.
- 2. Como es  $\Box$  L en relación a  $\Box$  TExplique.
- 3. Mire los valores aceptados por el coeficiente de expansión lineal del cobre, aluminio, y bronce (tabla 4) y compárelos con los valores experimentales. ¿Cual es la diferencia de porcentaje en cada caso? ¿Su error experimental es relativamente alto o bajo?.
- 4. A base de sus respuestas en 3, especule sobre las fuentes posibles de error en su experimento. ¿Cómo podría mejorar la exactitud del experimento usted?.
- 5. Usando los resultados para los coeficientes de dilatación, ¿Seria posible determinar el coeficiente de expansión volumétrica de los materiales estudiados?,  $\Delta V = \alpha_{\text{vol}} V \Delta t$
- 6. Explique la relación entre el fenómeno de dilatación y el funcionamiento de los termostatos actuales.
- 7. Explique detalladamente el funcionamiento de un termómetro de resistencia y el par termoeléctrico.
- 8. ¿En una lámina de área irregular el coeficiente de dilatación superficial es el doble que el coeficiente de dilatación lineal?

# **Experiencia 9: EQUIVALENTE MECÁNICO DEL CALOR**

### **I. INTRODUCCIÓN**

 Del principio de conservación de la energía, la cantidad de trabajo mecánico realizado para llevar a cabo una actividad puede transformarse en calor, o sea, la energía térmica es equivalente al trabajo realizado. En esta experiencia encontraremos la relación cuantitativa de la equivalencia entre el trabajo mecánico (joules) y energía térmica (calorías).

### **II. OBJETIVOS**

- Verificar la relación entre trabajo realizado y el calor producido..
- Comprobar que el valor de una unidad de calor es equivalente a 4,184 Joule.

#### **III. FUNDAMENTO TEÓRICO**

Para elevar la temperatura de un cuerpo o sistema es necesario ponerlo en contacto con otro cuerpo de temperatura mayor ó bien realizando trabajo mecánico sobre este, esta energía mecánica si se transforma en energía térmica se mide en calorías; se encontró la relación entre las caloríficas y las unidades de Joule mediante una experiencia en la cual la energía mecánica es transformada íntegramente en energía térmica.

Joule determino la equivalencia de 4.186 Julios = 1 Cal , a través de un aparato en el cual unos pesos que caen pierden energía mecánica, haciendo girar un conjunto de paletas dentro de un recipiente que contiene agua, originando calentamiento del agua. Actualmente sigue siendo aceptado este resultado.

#### **Capacidad Calorífica**

Las sustancias difieren entre si en la cantidad de calor necesario para producir una elevación determinada de temperatura sobre una masa dada, o sea, depende de su composición. La razón de la cantidad de calor (Q) suministrada al correspondiente incremento de temperatura  $(\Delta T)$ , se denomina "capacidad calorífica" ::

Capacidad calorifica = 
$$
\frac{Q}{\Delta T}
$$

y, la "capacidad calorífica especifica" de una sustancia se define por:

$$
c = \frac{\text{capacidad calorifica}}{\text{masa}} = \frac{Q/\Delta T}{m}
$$

el calor especifico se expresa en calorías por gramo por grado centígrado y es numéricamente igual a la cantidad de calor que hay que suministrar a la unidad de masa de dicha sustancia para incrementar su temperatura en un grado.

De las ecuaciones anteriores podemos escribir la relación para el calor entregado y el incremento de temperatura como:

$$
Q = mc\Delta T \t\t(1)
$$

#### **Descripción del experimento**

En esta experiencia se transmite calor a un cilindro de aluminio, por medio del dispositivo visto en la figura (1), la fricción ejercida por una cuerda de nylon enrollada sobre el cilindro incrementara su temperatura al girar la manivela; esta temperatura es medida en función al cambio de resistividad del termistor dentro el cilindro, y puede medirse con el ohmiómetro.

El trabajo realizado sobre el cilindro al girar la manivela es igual al producto del torque aplicado  $\tau$  y el ángulo total recorrido  $\theta$ ., se calcula considerando el valor de la masa suspendida a un extremo de la cuerda de nylon y el radio del cilindro, según la siguiente ecuación:

$$
\tau = MgR \t\t(2)
$$

Donde M es la masa del cuerpo suspendido, R es el radio del cilindro de aluminio, g es el valor de la gravedad.

El recorrido angular se mide tomando en cuenta la lectura del contador ubicado en el dispositivo y multiplicándolo por el valor angular de una vuelta ( $2\pi$  Rad), de modo que el trabajo total W realizado puede determinarse de:

$$
W = \tau \theta = MgR(2\pi N) \quad , \tag{3}
$$

Donde N es el número total de vueltas del cilindro (lectura del contador).

El calor producido Q por fricción en el cilindro de aluminio puede determinarse usando la ecuación (1), donde se debe indicar además de la temperatura inicial y final, la masa del cilindro y su calor especifico, este dato se conoce de las características del equipo (220 cal/ $Kg^oC$ ).

Con los datos de trabajo y calor producido, se puede calcular el equivalente mecánico del calor usando la siguiente ecuación:

$$
Relación = \frac{W}{Q}
$$

#### **IV. EQUIPOS Y MATERIALES**

N DESCRIPION CODIGO CANTI

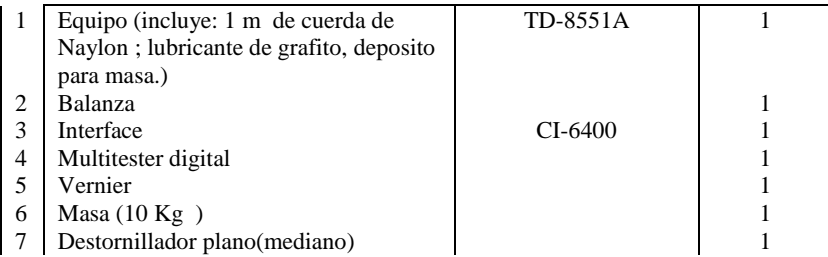

### **V. PROCEDIMIENTO Y ACTIVIDADES**

#### **Procedimiento para configuración de equipos y accesorios**

- a. Fije el equipo experimental al borde de la mesa de trabajo según lo visto en la figura (2).
- b. Limpie el tambor cilíndrico con un paño limpio y agregue una pequeña cantidad de polvo de grafito sobre su superficie.
- c. Enrolle la cuerda de nylon alrededor del cilindro sujetando uno de los extremos a la argolla de fijación y el otro a la masa escogida, tal como se observa en la figura (2).
- d. Conecte el multiterter a los terminales del termistor, usando los cables de conexión adecuados.
- e. Coloque el selector en Ohmios, en la posición de 200 $K\Omega$ , el máximo.<br>f. Realice las mediciones y registre los valores para los parámetros sol
- f. Realice las mediciones y registre los valores para los parámetros solicitados en la tabla (1).

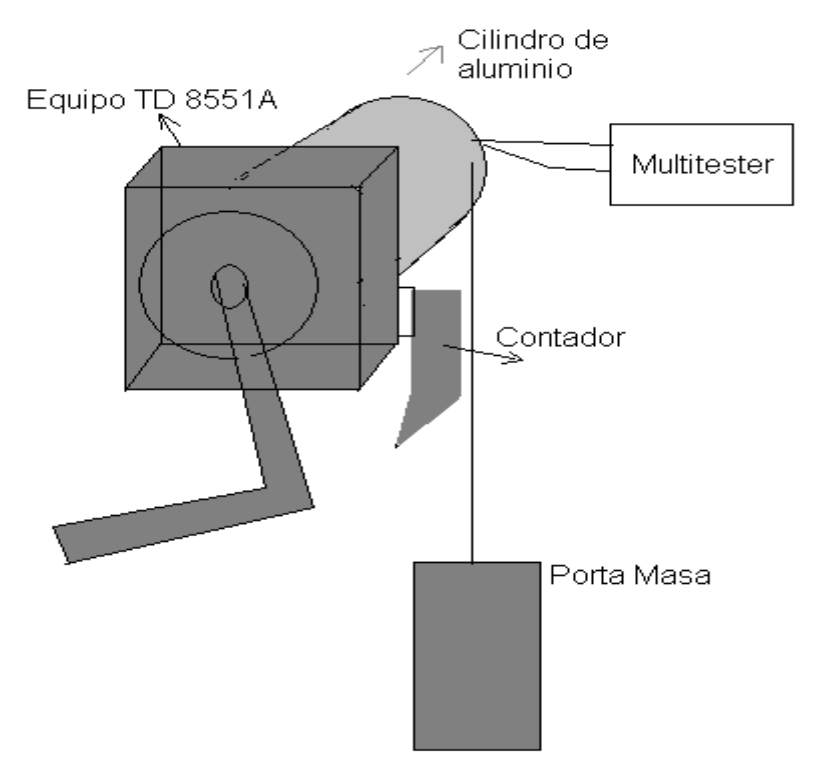

**Figura (2):** Disposición de equipos y accesorios.

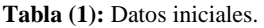

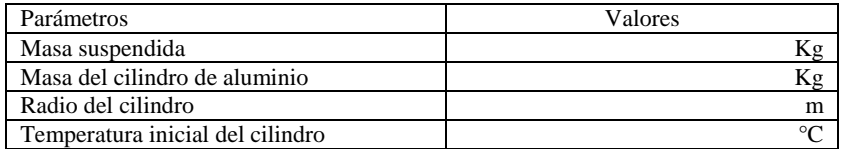

### **Primera actividad (Cálculo del equivalente mecánico)**

- a. Inicie lentamente el movimiento de la manivela en sentido horario.
- b. Realice en promedio 25 giros de la manivela (tome la lectura del contador).
- c. Tome la lectura del multitester y calcule la equivalencia de temperatura con los datos dados en el equipo.
- d. Determine  $\Delta T$  (descontando 1°C a la temperatura final).
- e. Calcule el trabajo con la ecuación y el calor producido.
- f. Repita los pasos a hasta e y registre sus datos en la tabla (2).
- g. Determine en base a estos promedios el valor de W/Q.
- h. Calcule el error absoluto relativo y porcentual con el valor ya definido.

### **Tabla (2):** Resultados y cálculo

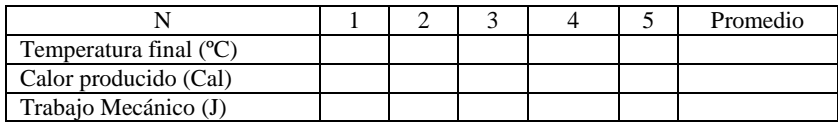

Equivalente experimental:  $\rule{1em}{0.15mm}$   $\pm$   $\rule{1em}{0.15mm}$ 

### **VI. CUESTIONARIO**

1. ¿Cuáles podrían ser las causas para la divergencia entre el valor calculado y el teórico para el equivalente mecánico?

2. ¿Seria posible que el calor absorbido por el cilindro sea mayor al trabajo efectuado sobre el?, explique.

3. ¿Podría usted describir un proceso físico por el cual pueda transformarse calor en energía mecánica?

4. Para el experimento realizado, ¿todo el trabajo realizado sobre el cilindro se transforma en calor?, explique.

5. Para el experimento realizado, ¿seria necesario tener en cuenta la energía interna del cilindro?, explique.

6. ¿Cuál es la definición de calor especifico verdadero?, explique.

7. A temperaturas ordinarias y en intervalos no demasiado grandes los calores específicos pueden considerarse constantes.

8. ¿El valor exacto del equivalente mecánico del calor depende del intervalo de temperaturas empleado para definir la caloría?.Explique.

# **Experimento 10: EQUIVALENTE ELÉCTRICO DEL CALOR**

### **I. INTRODUCCIÓN**

En la vida cotidiana constantemente hacemos uso de electrodomésticos o termos que proporcionan agua caliente. Cuando funcionan, la energía eléctrica es disipada como energía térmica por las bobinas de metal de resistencia, esta energía térmica se transfiere entonces al agua. En esta sesión verificaremos la relación entre el aumento de la energía térmica del agua con la energía eléctrica suministrada, encontrando así lo que se denomina *"equivalente eléctrico del calor"*, lo cual se puede explicar aplicando el principio de conservación de la energía.

#### **II. OBJETIVOS**

- Calcular el número de Joules de energía eléctrica que son equivalentes a una caloría de energía térmica.
- Comprobar que el valor de una unidad de calor es igual a 4.184 unidades de energía disipada por la resistencia.
- Verificar que la energía eléctrica consumida por la resistencia es aproximadamente igual a la energía térmica ganada por el agua.

### **III. FUNDAMENTO TEÓRICO**

 Excepto en el caso de la energía hidráulica, cuya potencia mecánica es directamente utilizable, la mayor parte de las provisiones de energía están en forma de combustibles tales como el carbón ó el petróleo, en los cuales la energía se encuentra almacenada en forma de energía interna. El proceso de combustión libera la energía interna y la convierte en calor. De este modo, la energía puede utilizarse para calentar habitaciones, cocinar ó mantener un horno a elevada temperatura, con el objeto de efectuar otros procesos químicos; en nuestro caso cuando se calienta agua sumergiendo una resistencia de calentamiento y circula una intensidad por la resistencia, el calor transferido desde la resistencia al agua hace que cambie su temperatura. Esto es posible debido a una propiedad de todo conductor denominada *"resistividad"*.

Utilizando la conservación de la energía, si no hay perdidas en los alrededores, toda la energía dada por la resistencia debería ser absorbida por el agua. La energía, E, disipada por la resistencia es:

$$
E = Pt \t\t(1)
$$

Donde: t**,** es el tiempo que circula la intensidad por la resistencia. P es la potencia dada por:

$$
P = IV \t\t(2)
$$

#### Donde: I, es la intensidad que circula por la resistencia. V, es el voltaje a través de la resistencia.

La energía ganada por el agua está dada por:

$$
Q = mc\Delta T \quad , \tag{3}
$$

Donde m es la masa del agua, c es el calor específico del agua (1 cal/g  $^{\circ}$ C),  $\Delta T$  es el cambio de temperatura del agua.

### **IV. EQUIPOS Y MATERIALES**

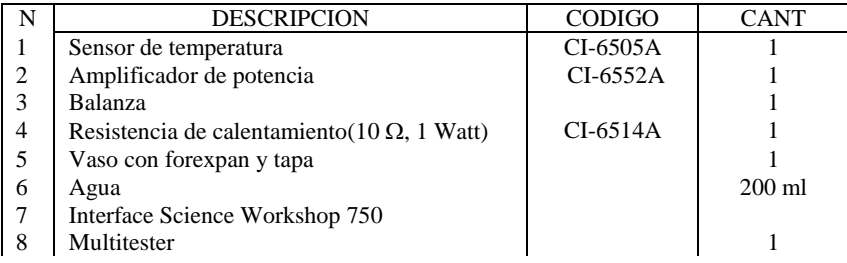

### **V. PROCEDIMIENTO Y ACTIVIDADES**

### **Procedimiento para configuración de equipos y accesorios**

- a. Verificar la conexión e instalación de la interfase.
- b. Ingresar al programa Data Studio y seleccionar *"crear experimento"*.
- c. Seleccionar el "amplificador de potencia", de la lista de sensores y efectuar la conexión usando el cable para transmisión de datos de acuerdo a lo indicado por Data Studio.
- d. Seleccione el "sensor de temperatura", de la lista de sensores.
- e. Para el amplificador de potencia especifique voltaje de CC (10.00 V), tal como se muestra en la figura (1).
- f. Añada un medidor digital para cada una de las cantidades registradas (voltaje y corriente).
- g. Pese con ayuda de la balanza el vaso y luego el vaso mas 200ml de agua.
- h. Genere un gráfico para la temperatura en grados centígrados registrada por el sensor de temperatura.
- i. Una vez determinada la masa de agua en estudio, realice el montaje de accesorios y sensores tal como se ve en la figura (2).

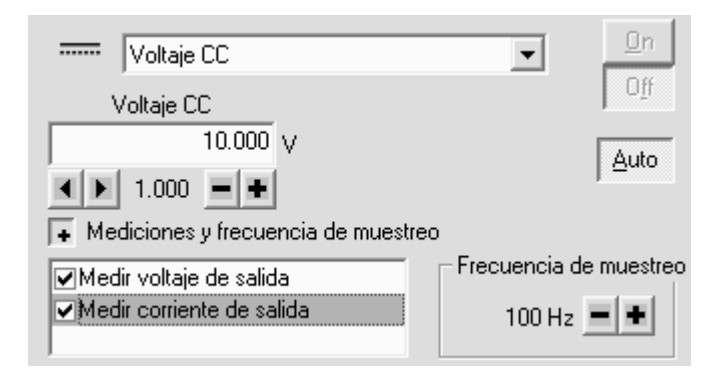

**Figura (1).** Cuadro de dialogo generador de voltaje CC.

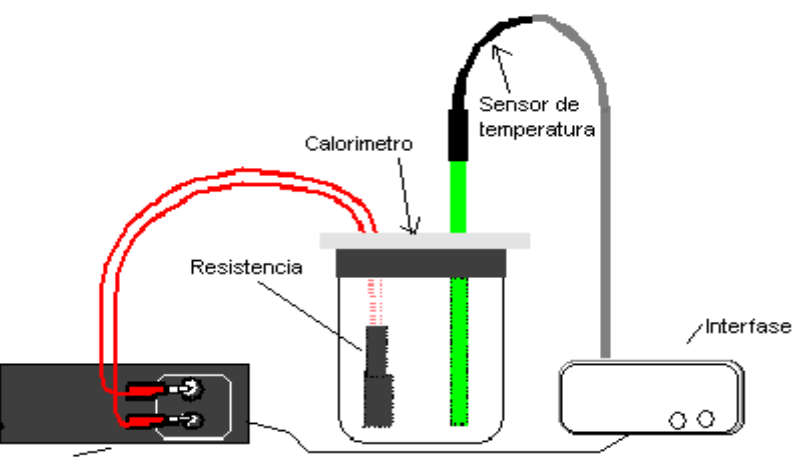

Amplificador de potencia ll

**Figura (2):** Disposición de equipos y accesorios.

#### **Primera actividad (determinación del equivalente eléctrico del calor)**

- a. Para iniciar la toma de datos pulse el botón *"inicio"*, en el menú de principal de Data Studio.
- b. Mientras se están adquiriendo datos, agite suavemente el agua del vaso para que el agua se caliente uniformemente Observe el gráfico de temperatura para mantener la trayectoria de la temperatura linealmente creciente.
- c. Cuando la temperatura alcance tres grados por encima de la temperatura ambiente, apague el amplificador, pero continúe agitando el agua y la recogida de datos.
- d. Cuando la temperatura del agua pare de subir y se estabilice. Pare la recogida de datos.
- e. Pulsando el botón "estadísticas", en el gráfico de temperatura calcule el valor máximo y mínimo, para determinar AT. Luego obtenga la cantidad de calor transferido (Q), empleando la ecuación (3).
- f. Usando la opción "calculadora" con los datos de voltaje y corriente, genere un gráfico potencia vs. tiempo, use la ecuación (2). Luego obtenga la energía eléctrica disipada (joules), integrando el área bajo la curva.
- g. Calcule el número de Joules por caloría, utilizando la siguiente formula:

$$
E.E.C(\frac{J}{cal}) = \frac{Energia - electrica}{Energia - termica}
$$
\n(4)

h. Compare este valor con el dato ya conocido para el equivalente eléctrico del calor (4.184 J/cal) y calcule el error porcentual.

NOTA: Utilice agua que esté unos tres grados Celsius por debajo de la temperatura ambiente cuando comience la recogida de datos. Tome datos hasta que la temperatura del agua esté tres grados por encima de la temperatura ambiente. Esto minimiza el efecto del entorno debido a que el agua gana energía de su entorno en la primera parte de la experiencia y cede energía al entorno en la otra mitad de la experiencia.

### **VI. CUESTIONARIO**

- 1. ¿Era la energía térmica ganada por el agua mayor, la misma o menor que la energía eléctrica disipada por la resistencia?
- 2. Las propiedades de la resistencia son 10 ohmio por 1 vatio. ¿Por cuánto se ha sobrepasado la potencia en esta experiencia?, ¿Por qué no se quemó la resistencia?, explique.
- 3. ¿Cuáles son los factores que se deberían tener en cuenta en el porcentaje de diferencia entre el valor aceptado y el experimental para el equivalente eléctrico del calor?
- 4. Según lo visto en esta experiencia, responda: ¿Cómo se relaciona el aumento de la energía térmica del agua con la energía eléctrica suministrada?
- 5. ¿Afecta el calor del medio de modo considerable en el desarrollo de este experimento?, ¿Qué precauciones deberían tomarse?
- 6. ¿Cuál es la naturaleza de la energía emitida por el bulbo?, explique.
- 7. ¿Depende esta energía del área de superficie en contacto con el agua?, explique.
- 8. ¿Mediante que proceso se transfiere el calor al agua?, explique
- 9. Explique a que se denomina energía radiante.
- 10. Para el experimento realizado, ¿se transforma toda la energía eléctrica en calor?, explique.

### **Experiencia 11: LEY DE BOYLE**

### **I. INTRODUCCIÓN**

Según la *"*Ley de Boyle" las moléculas de un gas están mucho mas separadas que las de un liquido ó un sólido; por consiguiente, las fuerzas entre ellas son de menor importancia, por lo que el comportamiento de un gas esta regido por leyes mas sencillas que las que se aplican a los sólidos y a los líquidos. En esta sesión trataremos lo referido a la *ecuación de* estado de un gas perfecto verificando su comportamiento a temperatura constante.

### **II. OBJETIVOS**

- Verificar que la densidad de un gas depende de la presión y temperatura, así como de su masa molecular.
- Verificar que a volumen constante la presión un recipiente que contiene un gas perfecto es función lineal de la temperatura.

#### **III. FUNDAMENTO TEÓRICO**

 Robert Boyle demostró en 1660, que si se mantiene constante la temperatura de una masa determinada de gas, mientras su volumen varia entre amplios limites, la presión ejercida por el gas varia también, de tal modo que el volumen multiplicado por la presión permanece constante. A temperatura constante dos estados diferentes del gas indicados con los subíndices 1 y 2 cumplen:

$$
p_1 V_1 = p_2 V_2 \qquad , \qquad (1)
$$

A esta ecuación se le conoce como la *ley de Boyle*; no obstante, que el producto pv permanece aproximadamente constante a una temperatura dada, varia algo con la presión, por ello es conveniente postular una sustancia imaginaria llamada *"gas perfecto"*; teniendo en cuenta que los gases reales a bajas presiones se comportan con mucha aproximación como *gases perfectos*.

La ley que relaciona las variaciones de volumen de un gas con las variaciones de su temperatura fue publicada en 1802 por J. L. Gay-Lussac, sobre los trabajos realizados por J. A. C. Charles.

Se determino que el volumen es función lineal de la temperatura, midiendo el coeficiente de dilatación cúbica  $\beta_0$ , el cual tiene muy aproximadamente, el mismo valor para todos los gases. Debido a esto se amplio la definición de *gas ideal* y se dice que, además de obedecer la *ley de Boyle* a todas las presiones, debe cumplir la ley de Gay-Lussac con un coeficiente de dilatación  $\beta_0 = 0.00366$  por grado centígrado; el valor de  $\beta_0$  es aproximadamente igual a 1/273, y los hechos confirman el siguiente enunciado:

"El volumen de una masa fija de cualquier gas a presión constante aumenta en 1/273 de su valor por cada grado centígrado que se incremente la temperatura".

#### **Ecuación de Estado de un Gas Ideal**

Se obtiene combinando la ley de Boyle y Gay-Lussac para obtener una sola ecuación que relacione la presión, el volumen y la temperatura de un gas perfecto, dicha relación es:

$$
pv = nRT \quad , \tag{2}
$$

donde R, es conocido como la constante universal de los gases ,los valores de R en diferentes unidades son:  $R = 8.31 \times 10^7$  ergios/mol K,  $R = 8.31$  Julios/mol K,  $R = 0.08207$ atm.litro/mol K .

El valor de P, se dará en atmósferas, V en litros y n en moles-gramo, en este caso n puede tomarse como el cociente entre la masa m y la masa molecular M del gas , es decir:

$$
n = \frac{m}{M} \quad , \tag{3}
$$

Adicionalmente, dado que en esta sesión haremos uso del sensor de presión será necesario conocer las equivalencias en diferentes que se muestran en las tablas (1) y (2).

| Kilo Pascales | Pulgadas<br>de Hg | mm de Hg | Bar   | Pound/Sq.<br>ın | Atmósferas |
|---------------|-------------------|----------|-------|-----------------|------------|
| 700.00        | 207.25            | 5250.4   | 6.999 | 101.48          | 6.908      |
| 101.32        | 30.00             | 760.00   | 1.013 | 14.69           | 000.1      |

 **Tabla (1):** Equivalencias para unidades de presión

El rango de medición del sensor, va desde 0 hasta 700 KPa para la presión absoluta, las unidades y resoluciones se dan en la tabla (2).

**Tabla (2):** Resolución del sensor de presión CI-6532 A

| Jnidad      | $-$<br>mm de<br>Hσ | mılı<br>bar | PSI          | Atm   | Pulo<br>Нσ |
|-------------|--------------------|-------------|--------------|-------|------------|
| kesolución. | 750                | 5.088       | $0.07^\circ$ | 0.004 | 0.148      |

El máximo valor de presión que es capaz de tolerar el sensor es 150 PSI, por lo que es necesario tener precaución de no aplicar una presión superior, ya que podría causar un daño permanente al sensor de presión.

### **IV. EQUIPOS Y MATERIALES**

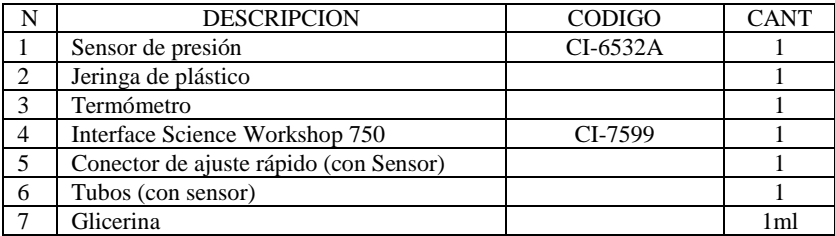

### **V. PROCEDIMIENTO Y ACTIVIDADES**

#### **Procedimiento para configuración de equipos y accesorios**

- a) Active la interfase y luego la PC, si no lo estuvieran.
- b) Conecte la clavija DIN del Sensor de presión (0 á 700 KPa) en el Canal analógico A del interfaz.
- c) Active Data Studio y seleccione sensor de presión absoluta, el cual no necesita calibrar.
- d) Genere una gráfica para presión (KPa) versus volumen (ml). Active ingreso de "datos por teclado para los volúmenes" y, en calculadora configure inverso de volumen.
- e) Acontinuación conectamos el sensor de presión con la jeringa, para eso vierta una gota de glicerina en el extremo alargado del conector. Introduzca el extremo del Sensor en uno de los extremos de un tubo de unos 2,5 cm que viene con el Sensor de presión. Ver figura (1).

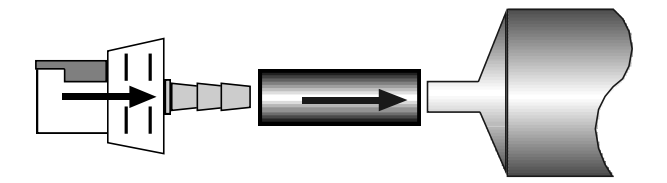

**Figura 1:** Conexión con la jeringa

f) Vierta una gota de glicerina en la boca de la jeringuilla. Introduzca este extremo en el otro lado del tubo.

g) Introduzca el otro extremo del conector en la conexión del Sensor de presión. Presione y aplique un movimiento giratorio hasta que suene un "click" (1/8 de vuelta).

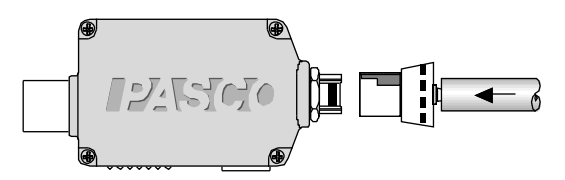

**Figura (2):** Conector de la manguera con el sensor

- h) Observe si la jeringuilla y el Sensor están bien conectados ajustando la presión entre 20 mL y 10 mL. Debería ser más difícil empujar el pistón a medida que el volumen disminuye.
- i) Ajuste el volumen de aire en la jeringuilla a 20 mL. (Nota: Para fijar la posición inicial del pistón, desconecte el conector del Sensor, mueva el pistón a la primera posición (20 mL) y vuelva a conectar el conector al Sensor).

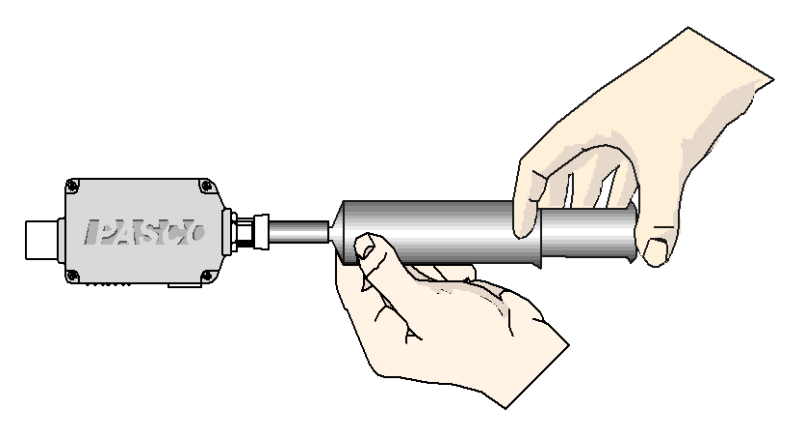

**Figura (3):** Montaje de equipos y accesorios

Pulsar el botón inicio, coloque el pistón para el primer volumen y luego recién presiona "conservar", a continuación cambia la posición del pistón para el siguiente volumen, respectivamente .Cuando se termine recién presionar el botón

rojo  $\Box$  para parar.

#### **Tabla (3):** Presión versus volumen

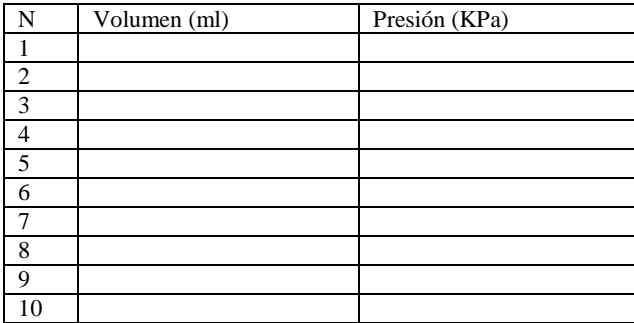

### **V. CUESTIONARIO**

- 1.¿Qué ocurre con la presión en el interior de un recipiente cuando el volumen de aire en su interior varía mientras que la temperatura permanece constante?
- 2.Observando los datos, ¿La presión y el volumen son directa o inversamente proporcionales? ¿Confirma esto la Ley de Boyle?
- 3.¿Qué ocurrió con la presión en el intrior de la jeringuilla cuando el volumen cambió de 20 mL a 10 mL?
- 4.¿Cuáles son las posibles fuentes de error o limitaciones en esta experiencia?
- 5.En cada una de ellas, intente determinar qué efecto tendrían en los resultados experimentales.
- 6.¿Cómo se conoce al enunciado que relaciona las variaciones de volumen de un gas con las variaciones de su temperatura?.
- 7. ¿El coeficiente de dilatación volumétrica  $\beta$ , tiene el mismo valor para todos los gases?.Explique.
- 8. ¿Qué volumen ocupa una molécula-gramo de cualquier gas a condiciones normales de presión y temperatura?, explique.
- **9.** ¿Qué se observará en una gráfica fuerza-distancia, cuando se comprime un volumen determinado de cierto gas?, explique.

**Experimento Nº 12: RAZON DE CALORES ESPECIFICOS**

#### **I. INTRODUCCIÓN**

En esta práctica estudiaremos la respuesta de un gas a la compresión. El gas esta contenido en un cilindro con pistón que oscila cuando se le somete a esfuerzos instantáneos de compresión .Para determinar la constante  $\gamma$  se necesita medir el periodo según el método de Ruchhardt.

#### **II. OBJETIVOS**

 $\bullet$  Determinar la razón de calores específicos  $\gamma$  de un gas, en un proceso adiabático.

### **III. FUNDAMENTO TEÓRICO**

Se llama proceso adiabático al proceso termodinámico sin intercambio de energía del sistema con su medio exterior, esto ocurrirá si el sistema esta perfectamente aislado térmicamente o si el proceso ocurre tan rápidamente que no hay transferencia de calor.

Lo siguiente es una relación de la presión P, volumen V cuando n moles de un gas ideal confinado son comprimidos o expandidos adiabática mente a temperatura T constante. De la primera ley de la termodinámica se obtiene:

$$
PV^{\gamma} = Cons \tan t e \quad , \tag{1}
$$

donde la razón de calores específicos es  $\gamma = \frac{C_p}{r}$ *V C*  $\gamma = \frac{C_p}{C}$  y, C<sub>p</sub> la capacidad de calorífica a

presión constante,  $C_V$  capacidad calorífica a volumen constante, para un gas diatomico,  $C_V$  $= 5/2$  R y C<sub>P</sub> = 7/2 R, así que  $\Box = 7/5$ .

#### **Método de Ruchhardt**

En el método de Ruchhardt, un cilindro con pistón de gas es comprimido adiabática mente por una fuerza instantánea aplicada al pistón que oscila alrededor de la posición de equilibrio luego que se aplica la fuerza(o la presión). La constante gamma  $\ \gamma \,$  se determina a

través del periodo de oscilación.

Si el pistón se desplaza hacia abajo una distancia x, el gas ejerce una fuerza restauradora que fuerza al pistón hacia su posición de equilibrio, oscilando antes de detenerse; comparando con el sistema masa-resorte, el pistón haría las veces de masa y el gas las veces de resorte.

La constante elástica, **k,** para determinarla se usa la relación entre la presión aplicada y el desplazamiento x del pistón cuando se comprime el volumen decrece una cantidad muy pequeña comparado con el volumen total,

$$
dV = xA \t{,} \t(2)
$$

donde A es el área de la sección transversal del pistón y, la fuerza resultante en el pistón es dado por:

$$
F = (dP)A,\t(3)
$$

dP representa el pequeño cambio en presión. La relación entre dP y dV lo establecemos asumiendo que el proceso (oscilación) es instantáneo que no hay pérdida ni ganancia de calor ,entonces de las ecuaciones (1),(2) y (3) se obtiene la relación entre la fuerza instantánea aplicada y el desplazamiento:

$$
F = -\left(\frac{\gamma P A^2}{V}\right) x \quad , \tag{4}
$$

Comparando con la ecuación  $F = -kx$  obtenemos la constante ,k, dado por:

$$
k = \left(\frac{\gamma P A^2}{V}\right) \quad , \tag{5}
$$

y el periodo es expresado por:

$$
T = 2\pi \sqrt{\frac{mV}{\gamma PA^2}} \tag{6}
$$

de donde se puede obtener el volumen  $V = \frac{\gamma A^2 P T^2}{4\pi^2 m}$  $4\pi$  $=\frac{\gamma A \cdot P I}{\lambda^2}$  pero el volumen total es

 $A(h+h_0)$ , donde h es la altura medido en la escala del cilindro y  $h_0$  es la altura inicial. Reemplazando el volumen y despejando se obtiene:

$$
h = \left(\frac{\gamma AP}{4\pi^2 m}\right) T^2 - h_o \tag{7}
$$

donde: m masa del pistón, P presión atmosférica.

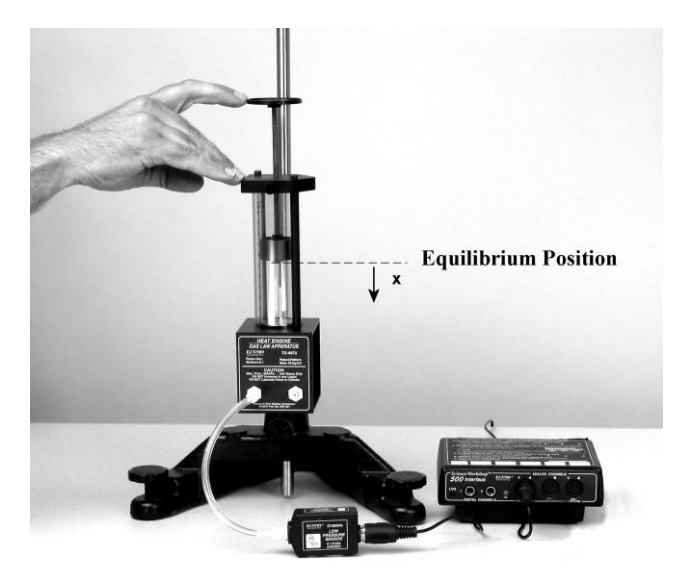

**Figura(1):** Disposición del montaje

### **IV. EQUIPOS Y MATERIALES**

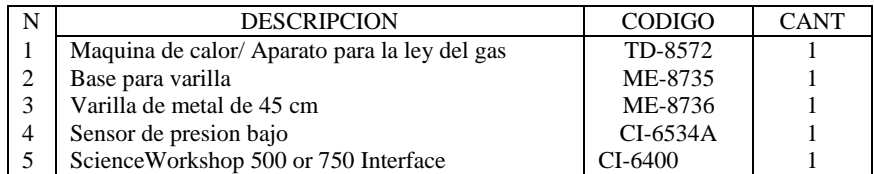

### **V. PROCEDIMIENTO Y ACTIVIDADES**

#### **Configuración de equipos y accesorios**

- a. Active la interfase y la PC, si no lo estuvieran.
- b. Ingresar al programa Data Studio y seleccionar *"crear experimento"*.Seleccionar el "sensor de presión baja*"* (CI-6534A) de la lista de sensores y efectuar la conexión a la interfase.
- c. Active una grafica depresión versus tiempo, para medir el periodo.
- d. Realizar el montaje como se muestra en la figura(1).
- e. Active inicio, simultáneamente presione una longitud h y suéltelo , luego de 3 minutos de registrar los datos detener.
- f. Repetir el paso e para otras longitudes h.

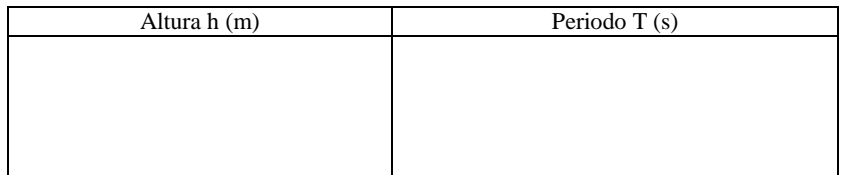

Pendiente:\_\_\_ \_\_\_( ) , constante

### **VI. CUESTIONARIO**

- 1. ¿Cual es la razón teórica de calores específicos de un gas diatómico?
- 2. ¿Cual es la razón teórico de calores específicos de un gas monoatómico?
- 3. Podría la pendiente de la relación de altura vs periodo al cuadrado para el helio ser mayor que el de aire.
- 4. Podría asumirse al aire como un gas diatópico.¿Cuál es el principal componente del aire?
- 5. Explique por que  $C_p$  es mayor que  $C_v$ .
- 6. ¿Es posible que la temperatura de un sistema se mantenga constante a pesar de que circule calor hacia dentro o hacia fuera del mismo?.Sí es así, dé ejemplos.
- 7. Use la conservación de la energía ara explicar por que la temperatura de un gas aumenta cuando éste se comprime lentamente (comprimiéndolo dentro de un cilindro),en tanto que la temperatura desciende cuando el gas se expande.

### **REFERENCIA BIBLIOGRAFÍA**

- **"Física: Mecánica"**, Alonso Finn, volumen II; Fondo Educativo Interamericano S.A., México 1970.
- **"Física General"**, Francis W. Sears y Mark W. Zemansky; Quinta edición, Aguilar S.A. Ediciones, Madrid 1981.
- **"Física para Ciencia e Ingeniería",** Mc. Kelvey –Zemansky-Young, Tomo I. Ed. Harla. Primera Edición; México 1978.
- **"FÍSICA",** Tipler, Tomo II, Ed. Reverte, Tercera Edición; España 1998.
- **Guías de Física y Química** (Colección completa) Biblioteca Especializada de la Facultad de Ciencias Naturales y Matemática (FCNM). Universidad Nacional del Callao (UNAC). - 2012